# **Digitizing Asset**  Analytics **Management for**

# **Stormwater Infrastructure**

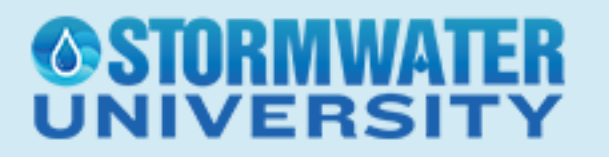

#### **Attendee Control Panel**

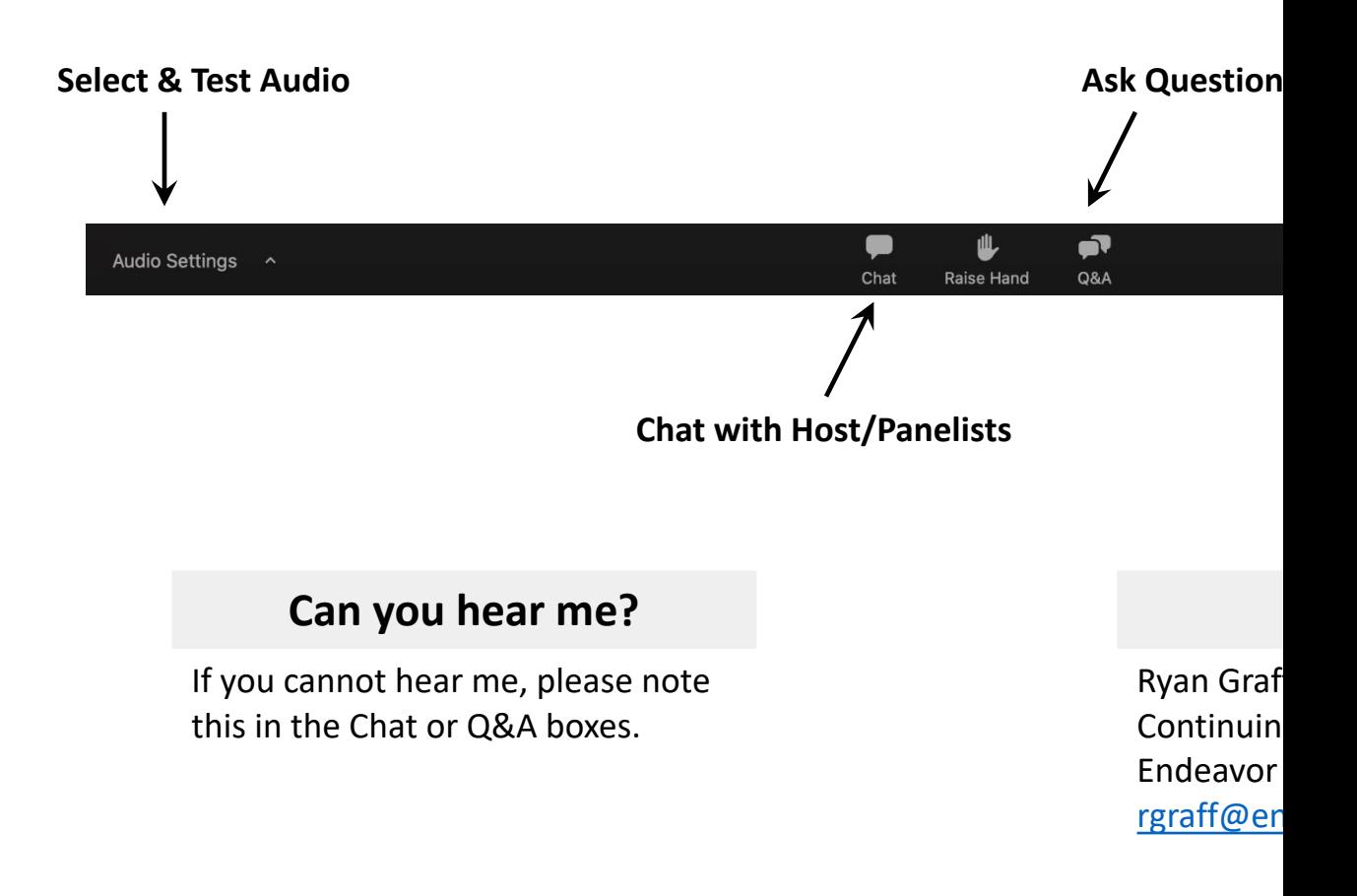

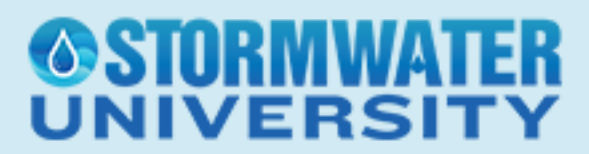

Digitizing Asset Management

#### **Attendee Control Panel**

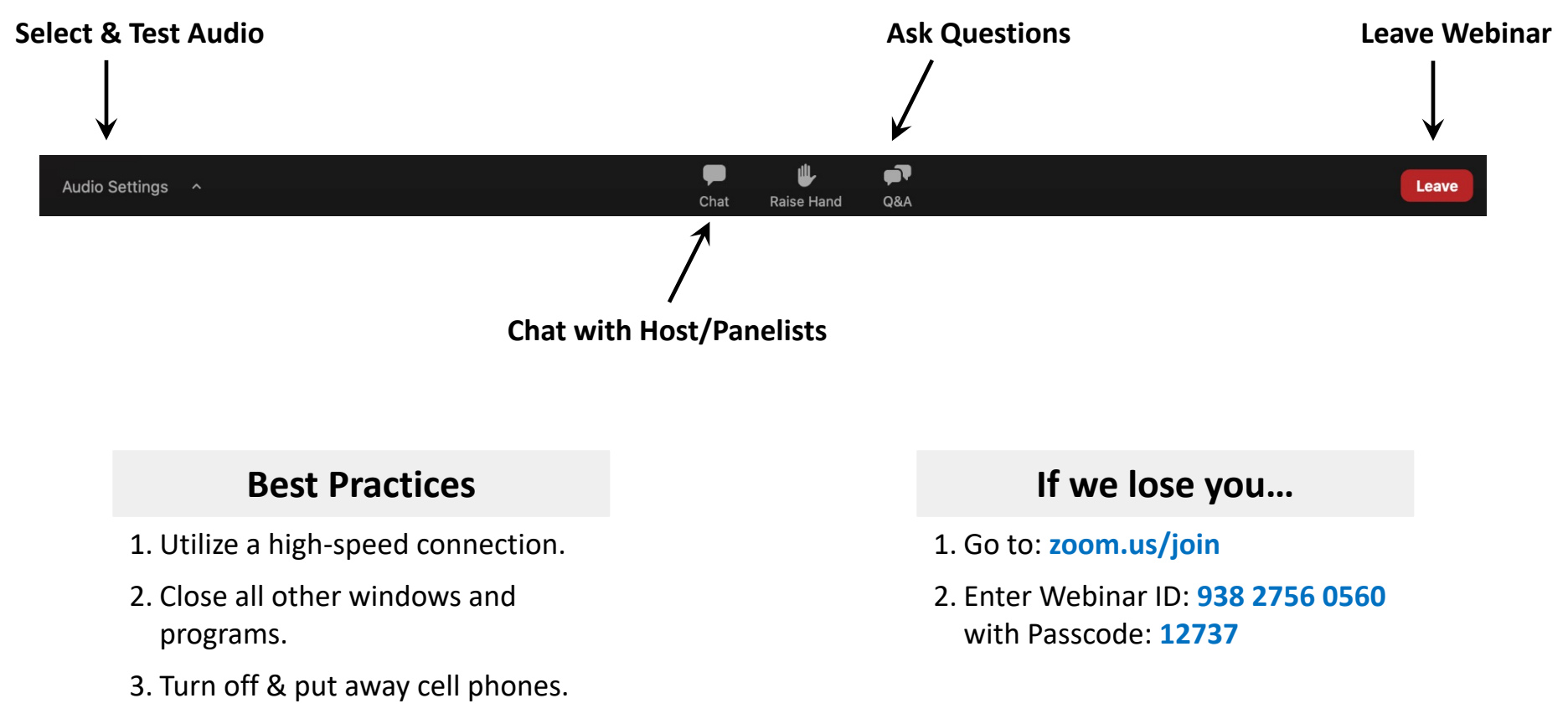

4. Interact!

**NIVERS** 

#### **Bioretention Done Right** 0.25 CEUs/2.5 PDHs

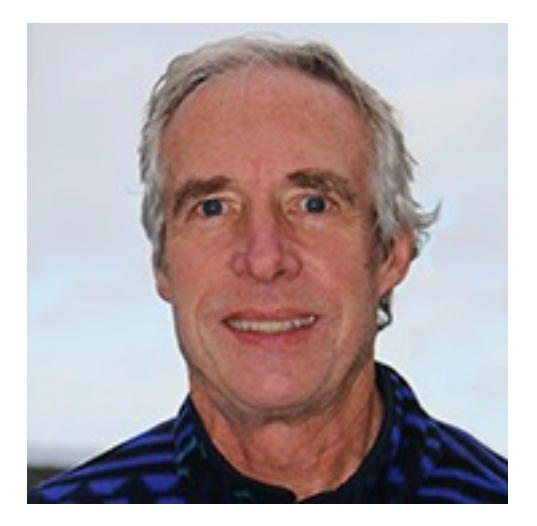

**Doug Beyerlein** Co-Founder, Clear Creek Solutions

This course will discuss how bioretention systems are designed, how different engineered soil media impact the movement of stormwater runoff through the engineered soil layers, and how this is typically modeled. Modeling assumptions, good and bad, will be identified along with their potential impact on bioretention facility sizing and effectiveness in providing water quality treatment.

## **IIVERS**

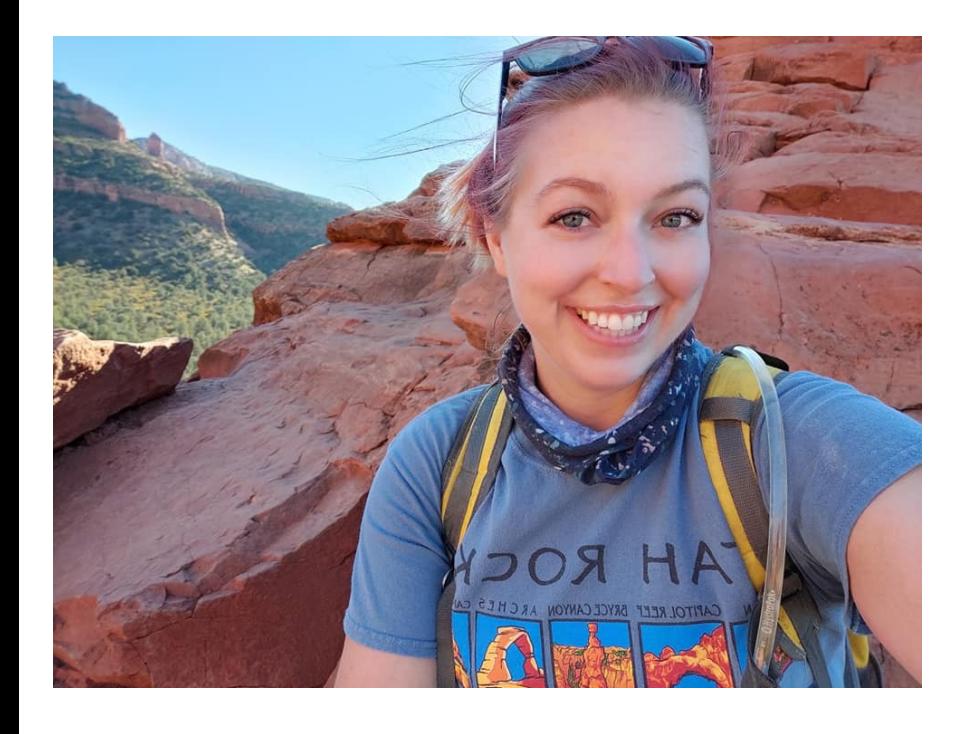

# **Corryn Smith**

Information Systems Administrator

City of Flagstaff Water Services

Northern Arizona University

CLSmith@flagstaffaz.gov

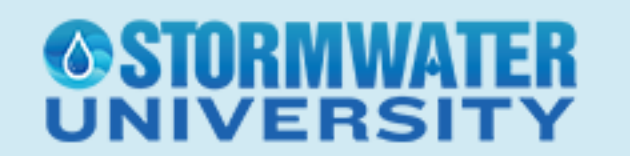

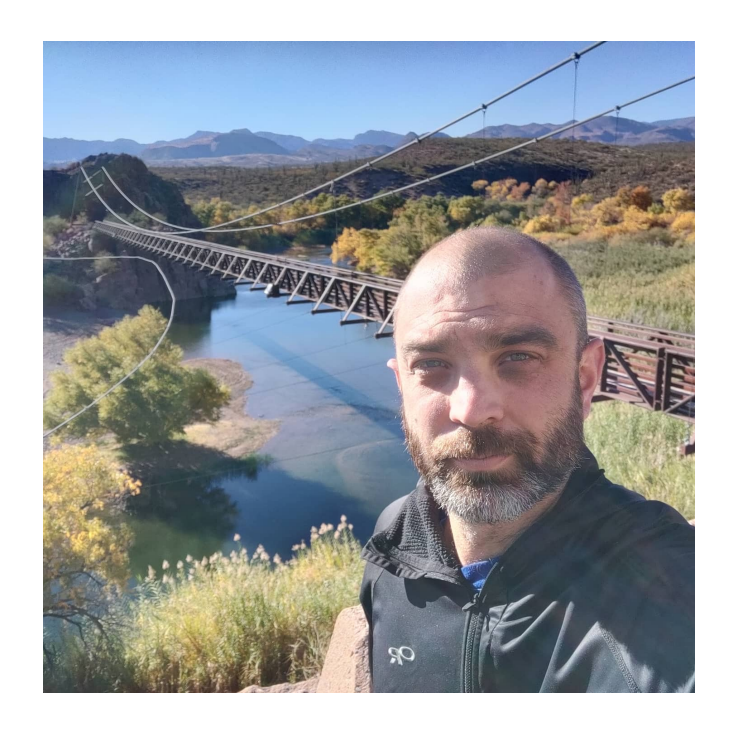

# **Ed Schenk**

Stormwater Manager

City of Flagstaff Water Services

Edward.Schenk@flagstaffaz.gov

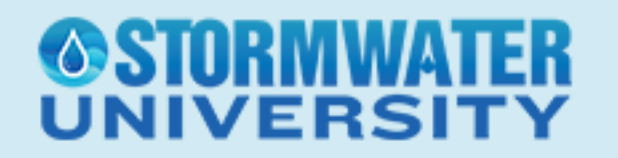

Digitizing Asset Management for Stormwater Infrastructure

Outline:

ÆRS

- Revamping GIS for Stormwater Assets
	- What is GIS/geospatial technologies?
	- City of Flagstaff Case Study
- Implementing CMMS
	- Advantages to having a CMMS
	- Work Order, Inspection, and Service Request examples
- Displaying and Analyzing Data with Dashboards

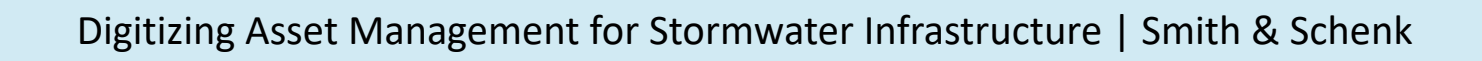

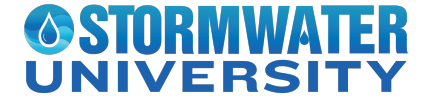

Before jumping right into Asset Management, do you have an inventory of your assets? Digitally?

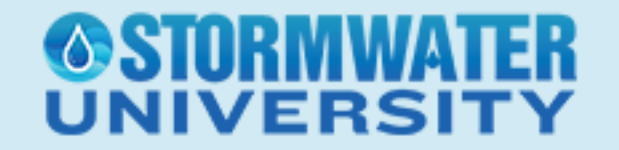

Spreadsheets can work for keeping an inventory for your assets.

But what about adding a spatial location to "where" your asset is situated?

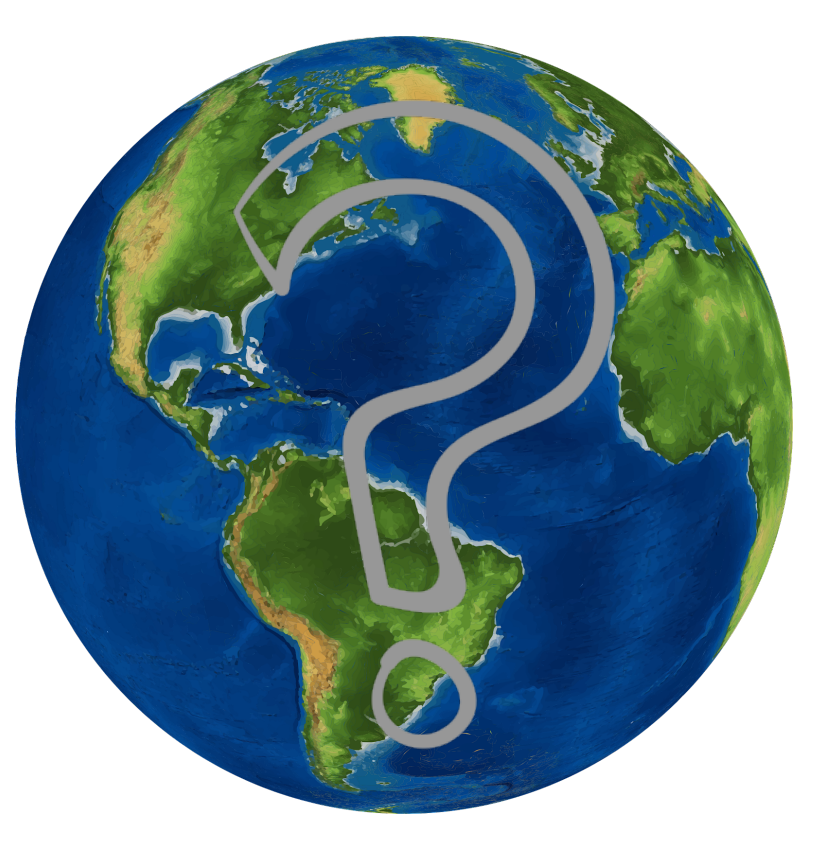

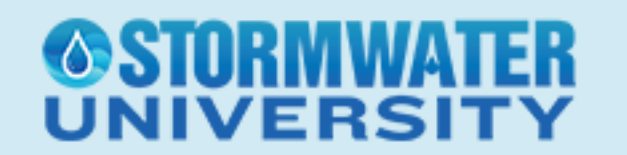

Geospatial Technologies:

- GIS Geographic Information Systems
- Remote Sensing
- GPS/GNSS

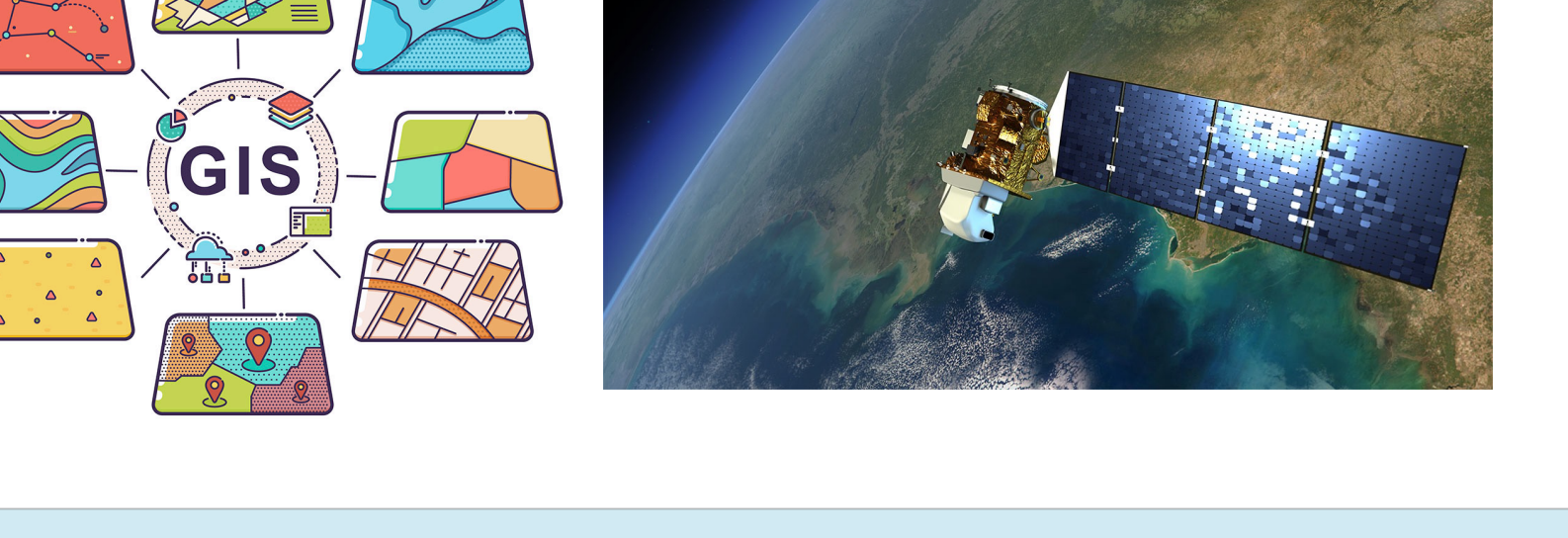

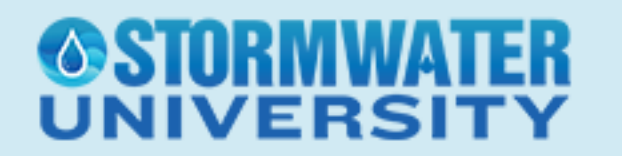

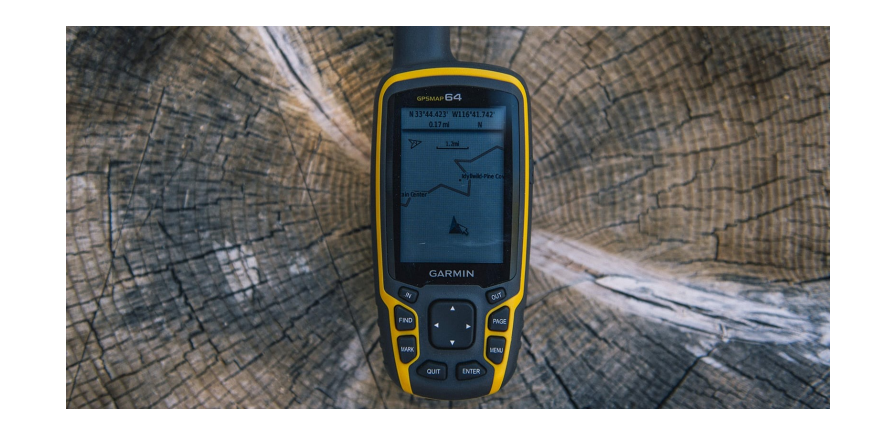

We use geospatial technologies daily

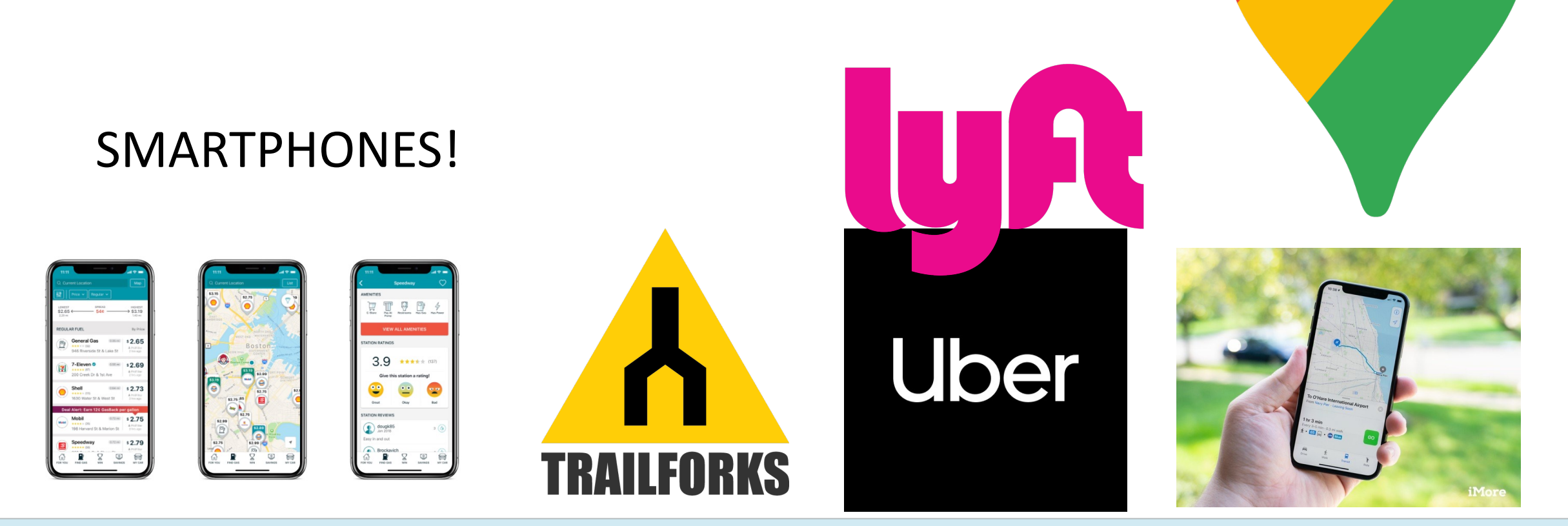

# VERS

So why not add "where" to your Stormwater Assets??

What about accessing your stormwater infrastructure in the field –either on a smartphone, tablet, or laptop?

Put your Stormwater Infrastructure in GIS

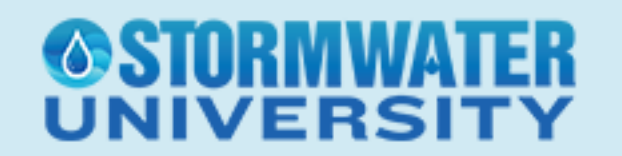

Original Stormwater GIS Dataset created in 2007 as a graduate student capstone

Techniques used: External GPS and ArcMap Desktop Software

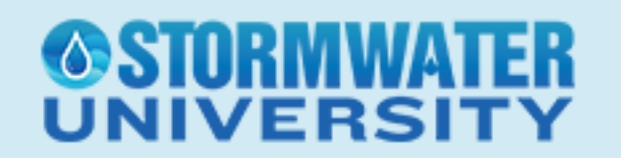

WaterServices.SDE.CatchBasins **M** WaterServices.SDE.LID **MaterServices SDF StormBasins** WaterServices.SDE.StormChannels WaterServices.SDE.StormCulvertInlets MaterServices.SDE.StormCulvertOutlets WaterServices.SDE.StormCulverts WaterServices.SDE.StormLevees WaterServices.SDE.StormManholes WaterServices.SDE.StormOutfalls : WaterServices.SDE.StormPipeInlets WaterServices.SDE.StormPipeOutlets WaterServices.SDE.StormPipes : WaterServices.SDE.StormScuppers

**SDE Feature Class SDE Feature Class SDE Feature Class SDF Feature Class SDF Feature Class SDE Feature Class SDE Feature Class SDE Feature Class SDF Feature Class SDE Feature Class SDE Feature Class SDE Feature Class SDE Feature Class SDE Feature Class** 

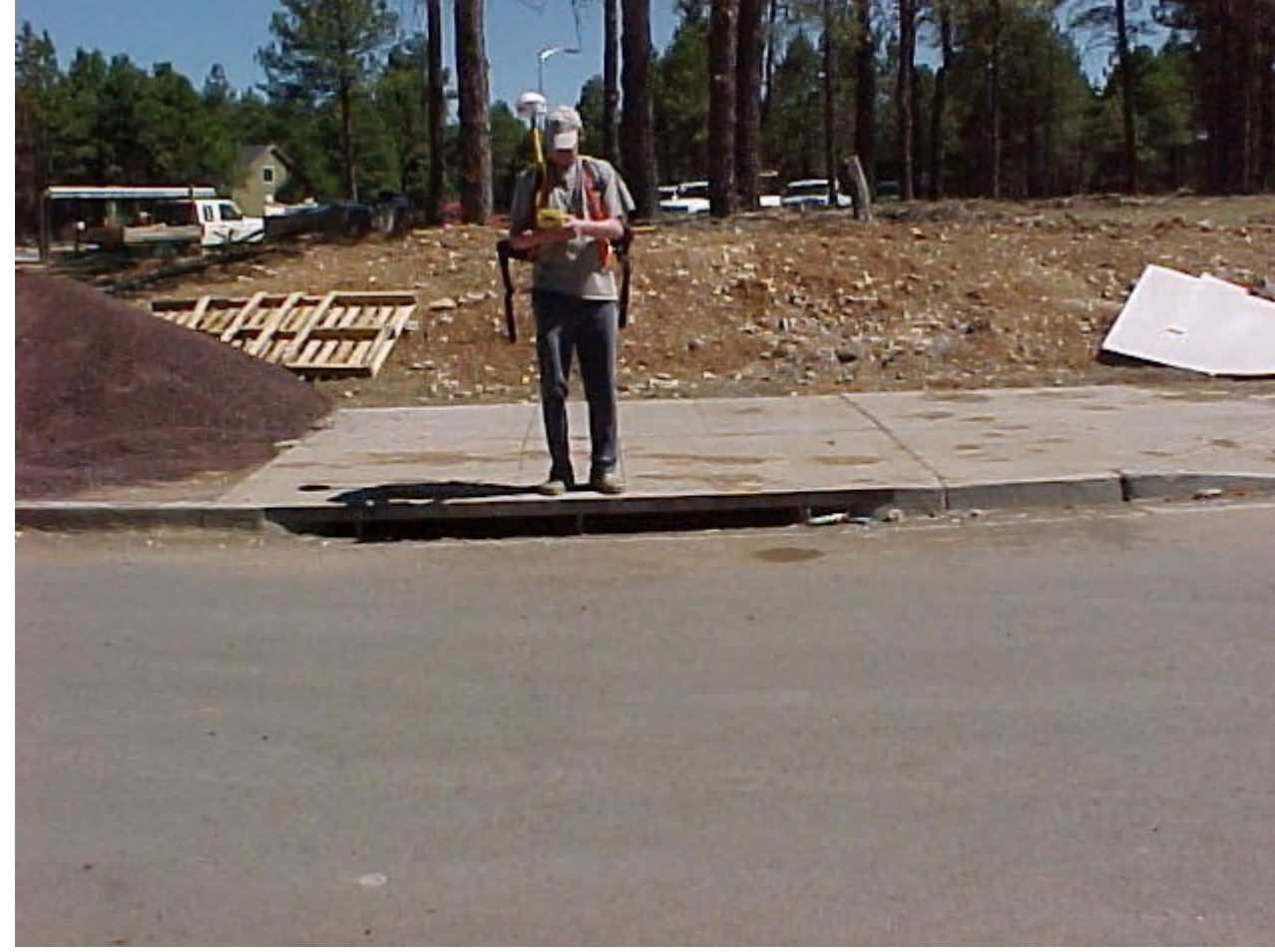

#### **GSTORMWA** NIVERSIT

Stormwater Section hires temporary technicians to work on GIS dataset. No new infrastructure digitized in GIS after 2015 – lack of funding, needed technicians for other projects

SCADA IS team worked with Stormwater to create a new GIS database schema in Fall 2019

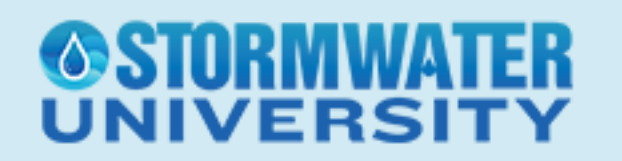

New database schema to help clean up redundant fields, null values, and what information is beneficial to the Stormwater team and GIS

Copy over legacy data into the new schema, then work on cleaning up the data

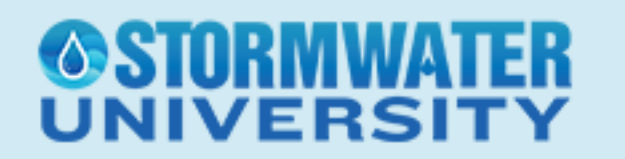

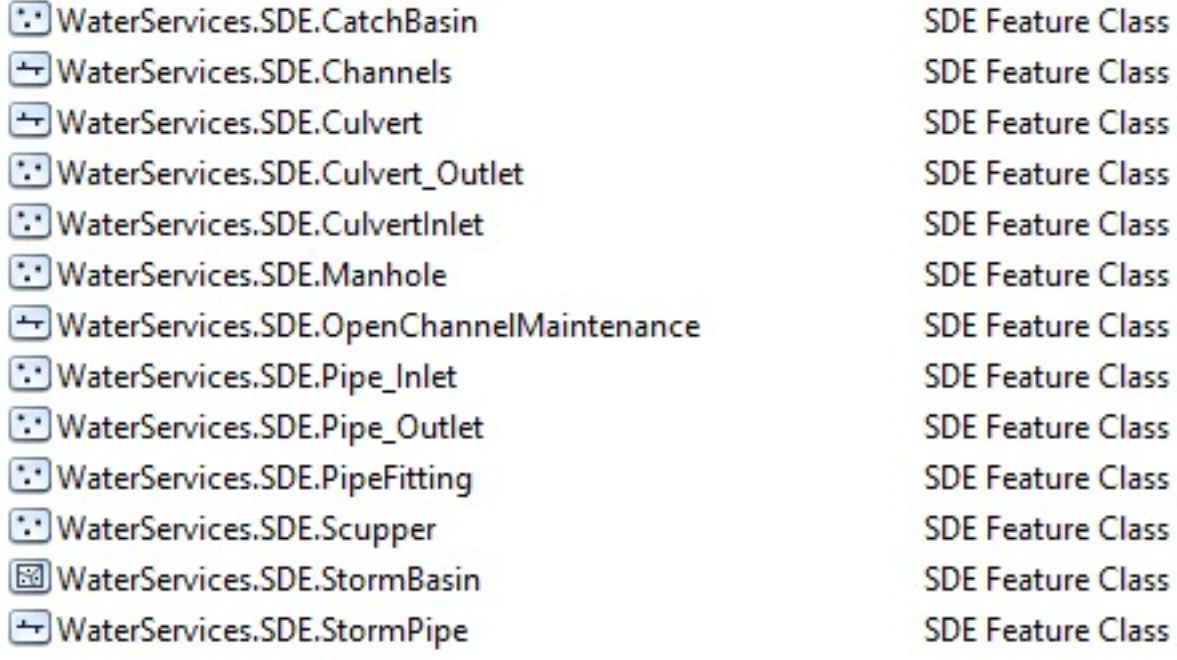

LΔ

**UNIVERSITY** 

#### Catch Basin

- Facility ID
- Jurisdiction
- Custodian
- Type

VERS

- Grate Width
- Grate Length
- Curb Opening Length
- Grate, Invert, and Grate Invert Elevations
- Data Source
- Verified, and By Whom?
- Document Name
- **Comments**
- **Subwatershed**
- Picture Link

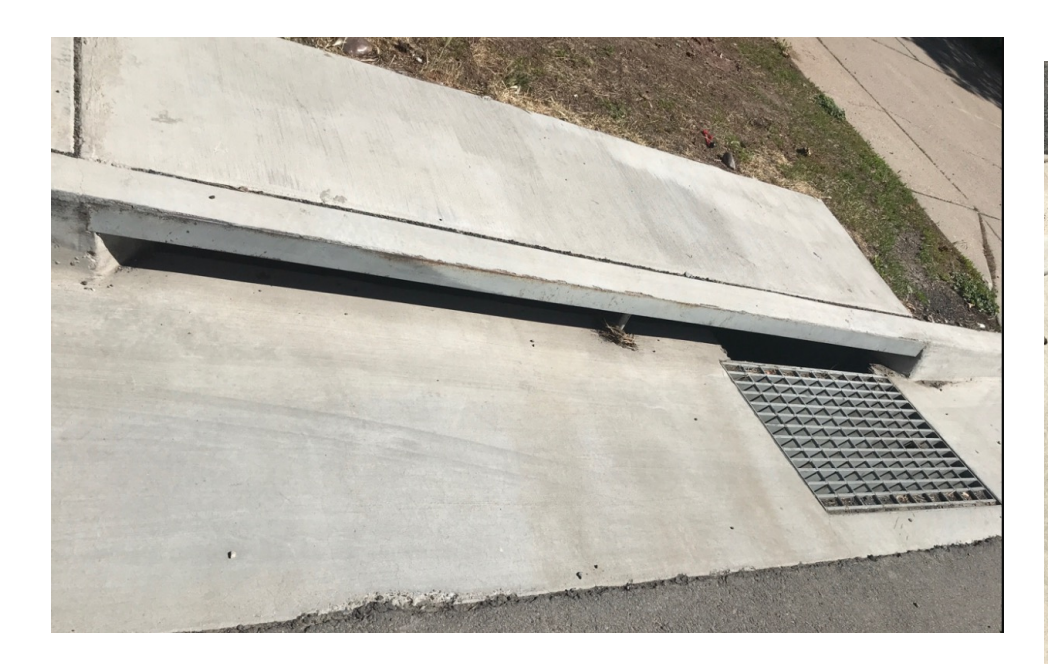

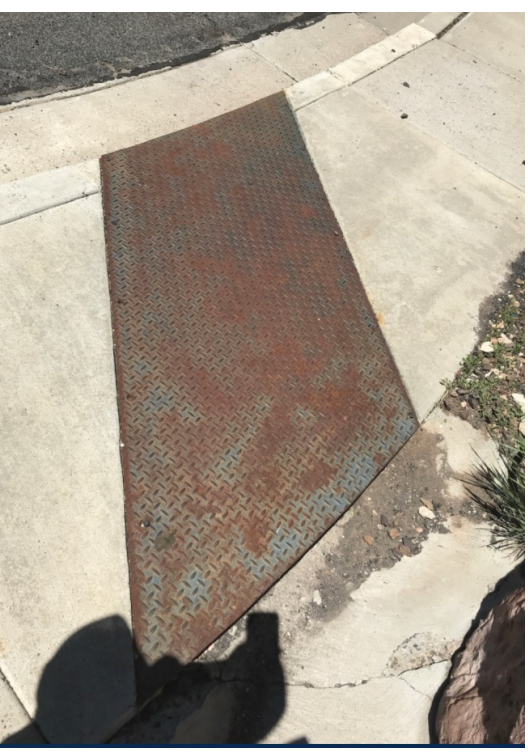

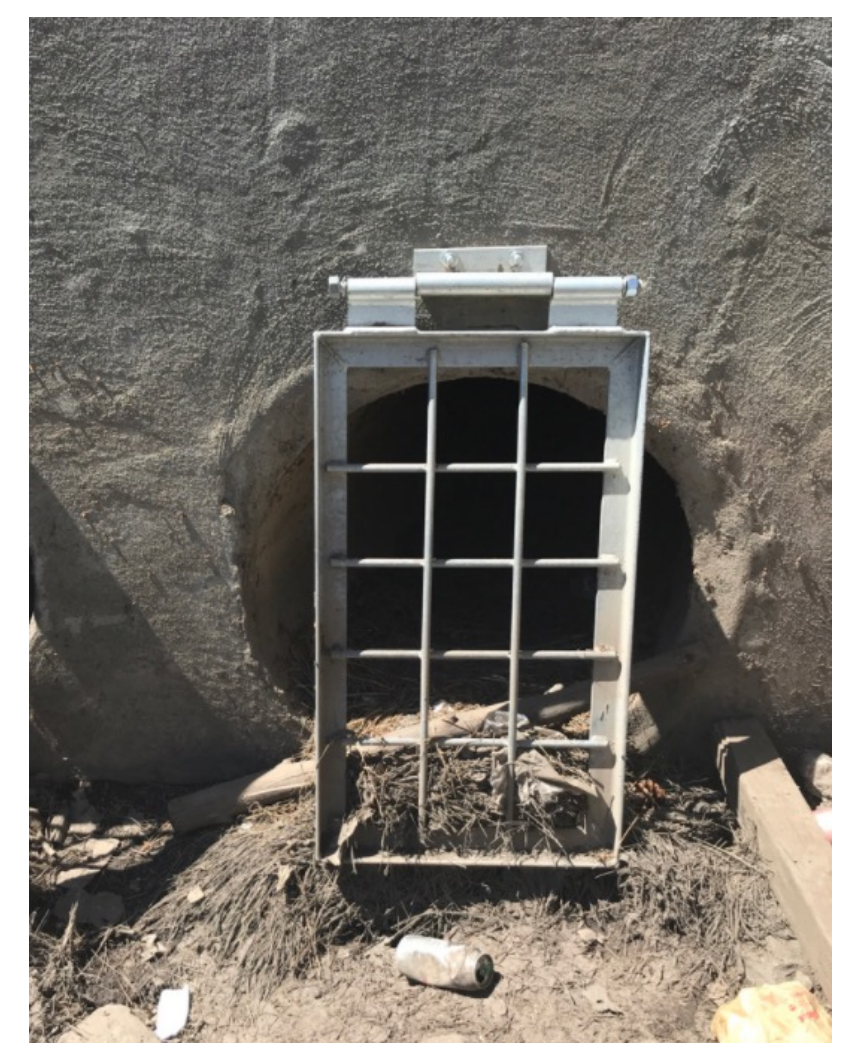

*<b>OSTORMWATER* **NIVERSITY** 

Understanding our Closed Stormwater Infrastructure

Hired 2 field technicians to verify assets

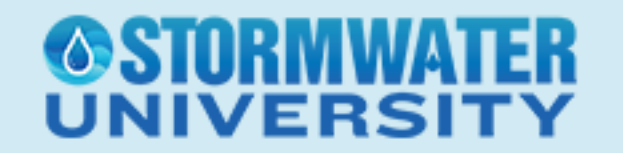

Instead of using a GPS and ArcMap Desktop, decided to use Smartphones with ESRI Collector App and BadElfGNSS and Arrow2 GNSS receivers

Benefits of Collector App:

- Map changes on the fly (add layers, change symbology, etc)
- Easy to use with touchscreen
- Don't need to sync and post-process data
- Easy to move around

ÆRS

- Enhanced location when using external GNSS receiver

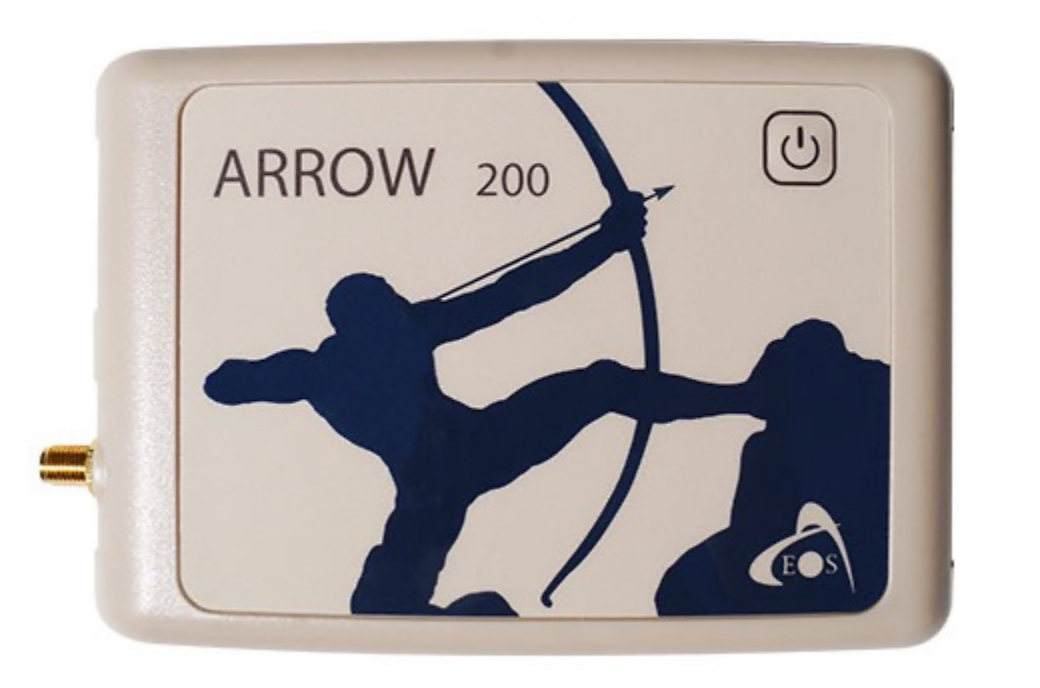

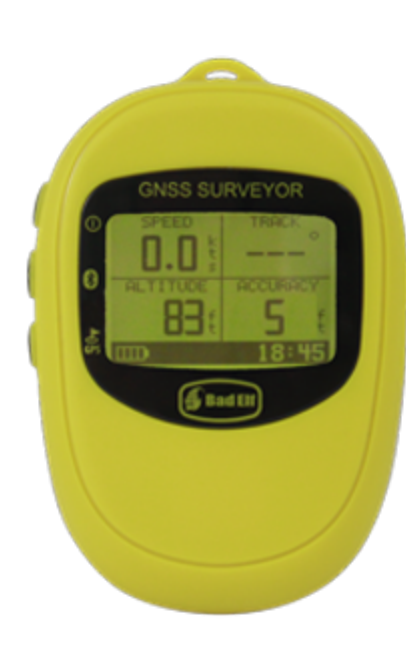

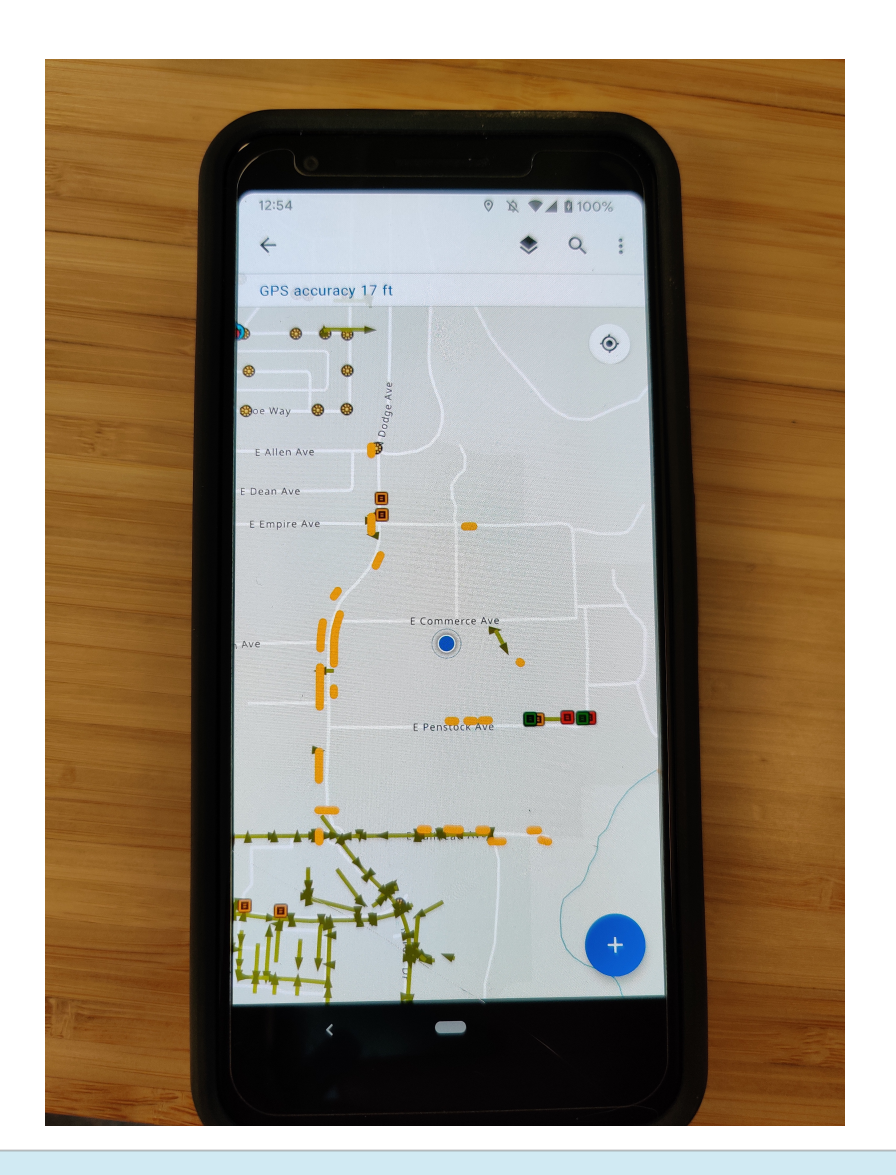

# VERS

Added the Stormwater Dataset into ArcGIS Online and queried out the original field verifications (Verified Date > 2007)

Technicians would go to the asset and change drop-down for "Verified?" from "No" to "Yes" to clear the asset from the map. Would also update attribute information or location if incorrect in GIS

Technicians would walk/drive around new construction (since 2015) to add in GIS

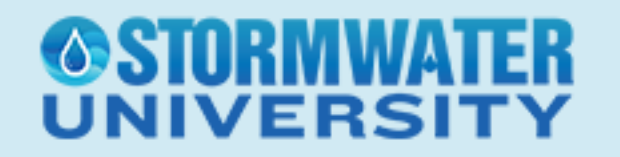

Technicians were only collecting/verifying point features (no Culverts or Storm Pipes). This would help expediate the field process. Can "connect the dots" in the office.

Issues: Private vs Easement? Mislabeled Manhole lids. Few connectivity dead-zones. Clogged outlets reflecting wrong diameter size.

# /FRS

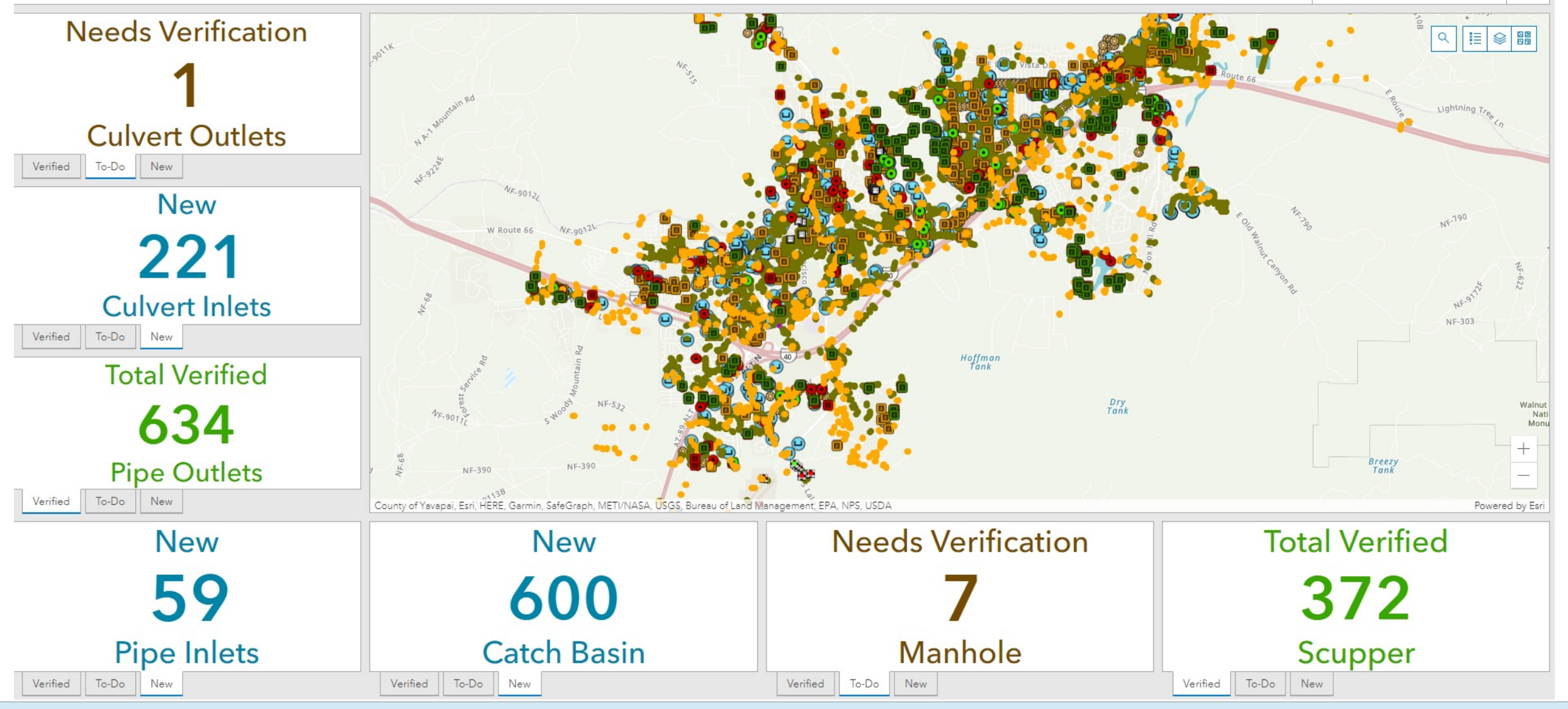

#### *OSTORMWATER* **UNIVERSITY**

Used a Select Spatial Location and Field Calculator to apply the appropriate subwatershed to each asset

By adding a subwatershed, you can bulk create Inspections and Work Orders in CMMS (coming soon in this talk!)

Also verified the FacilityID – no duplicates, and if this field was missing, populate one based on the next number in the sequence

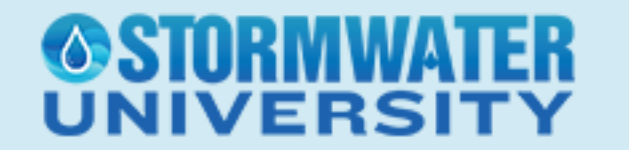

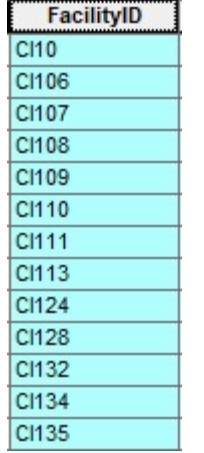

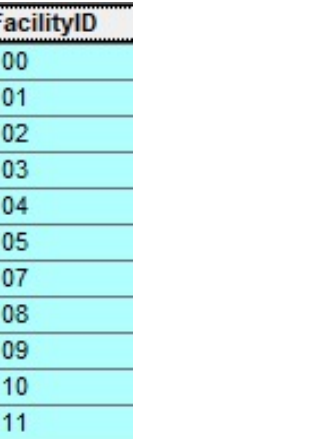

 $CO<sub>1</sub>$  $CO<sub>1</sub>$  $CO<sub>1</sub>$  $CO<sub>1</sub>$ CO<sub>1</sub> CO<sub>1</sub>  $CO<sub>1</sub>$  $\overline{co}$  $CO<sub>1</sub>$  $CO<sub>1</sub>$  $CO<sub>1</sub>$ 

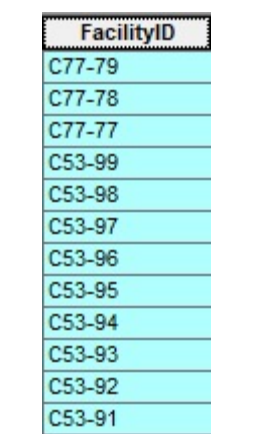

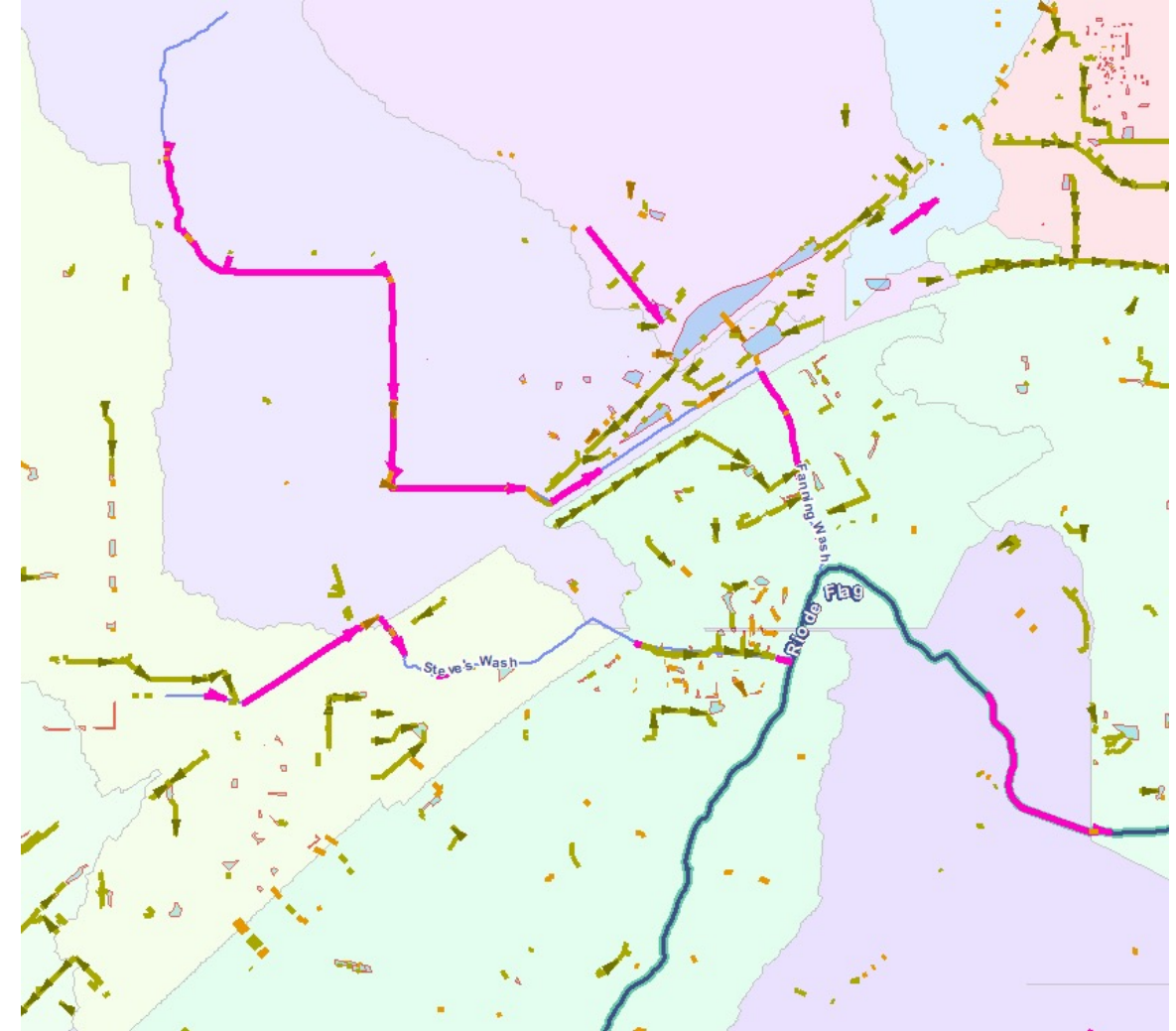

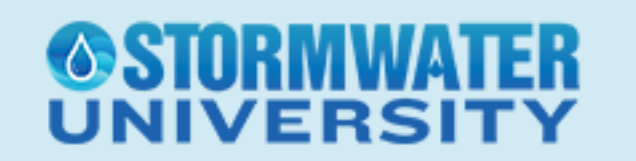

For Maintenance Purposes, we used display queries to create 2 datasets: City of Flagstaff Stormwater and Private Stormwater CB2067

Based on Custodian field

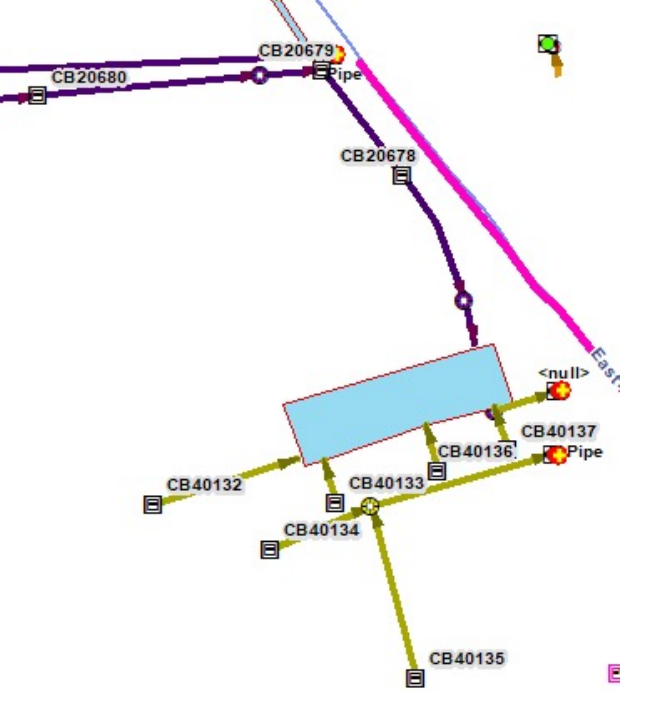

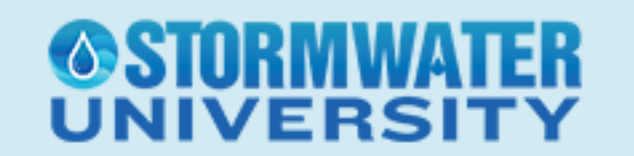

Constantly updating our GIS – it's not perfect…yet

Culvert size verification for maintenance

Storm Pipe size/material verification for 3<sup>rd</sup> party modeling

Updating Custodian fields based on Drainage Easements

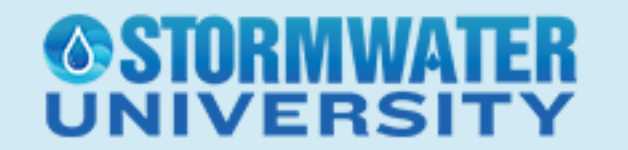

# Part 2 Implementing CMMS

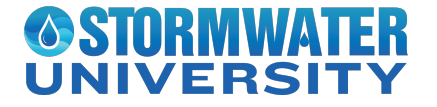

Computerized Maintenance Management System

"Sits" on top of GIS to collect information regarding Maintenance

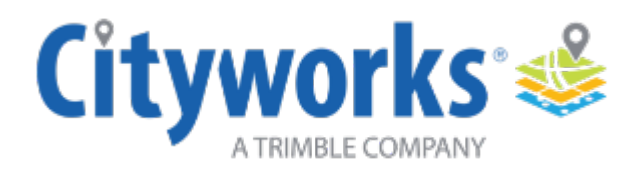

IIVERS

Cityworks & Cartegraph + Ucity

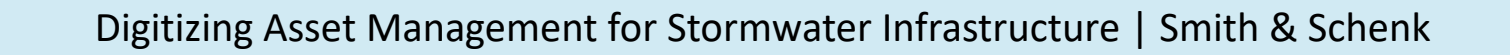

#### **Inspection/Condition Scoring**

- Form to complete to keep record how assets have changed over time
- Record for understanding the current condition (Damage? Needs Further Attention?)
- CMMS allows record keeping with Inspector, Date/Time, Observations, etc.

#### **Work Order Management**

- Create Work Orders based off of Inspection Forms (Condition Scoring)
- Different Work Order templates/types to describe the work being performed
- Closed Work Orders are stored in the database for quick history/query search

# **NIVERS**

Service Requests or Service Calls

Address based (not tied to a specific asset)

Crew will go to the address to see what's wrong, then create Work Order if needed

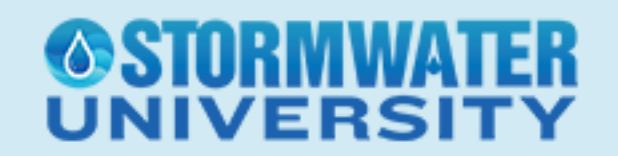

Cityworks customers since 2005 (Wastewater Collections crew)

Implemented Cityworks for Water Distributions in 2018

Implemented Cityworks for Stormwater – both Closed System and Open Channel Maintenance in Summer 2020

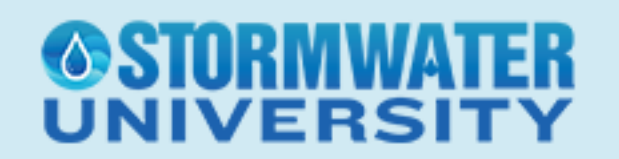

#### Most important factor when dealing with your assets in GIS and CMMS:

#### **FACILITYID**

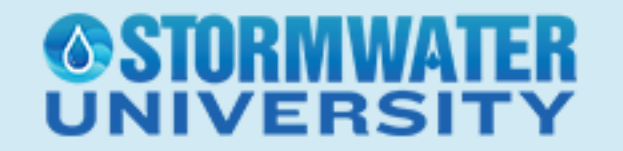

Once you have CMMS:

Determine which assets you want to have work performed on

What type of typical work will be performed on this asset?

Start creating Work Order templates to differentiate the various type of work

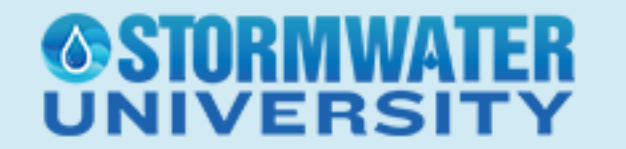

Keep your Templates simple – know your audience

Make sure your specific enough for future data analysis

Clean, Repair, Replace

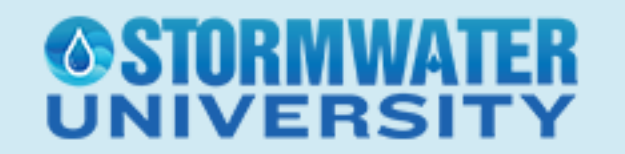

Make your CMMS as robust as possible

Library of equipment with hourly cost Each employee's hourly and overtime rate recorded List of Contractors with cost (if possible)

Then, encourage field crews to complete as much as possible

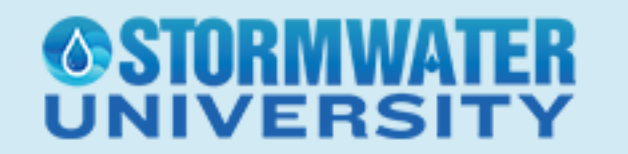

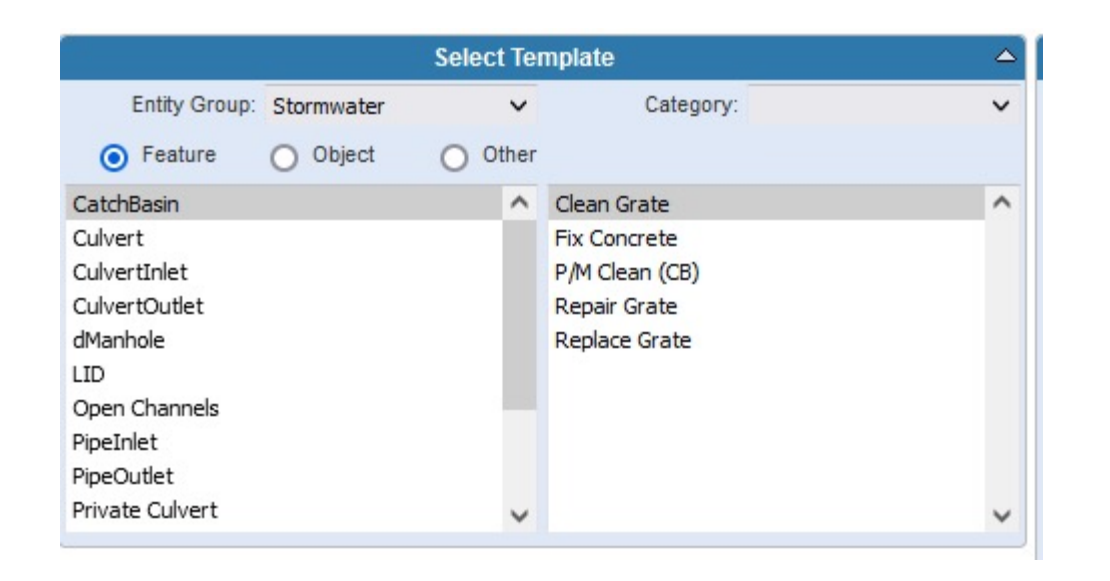

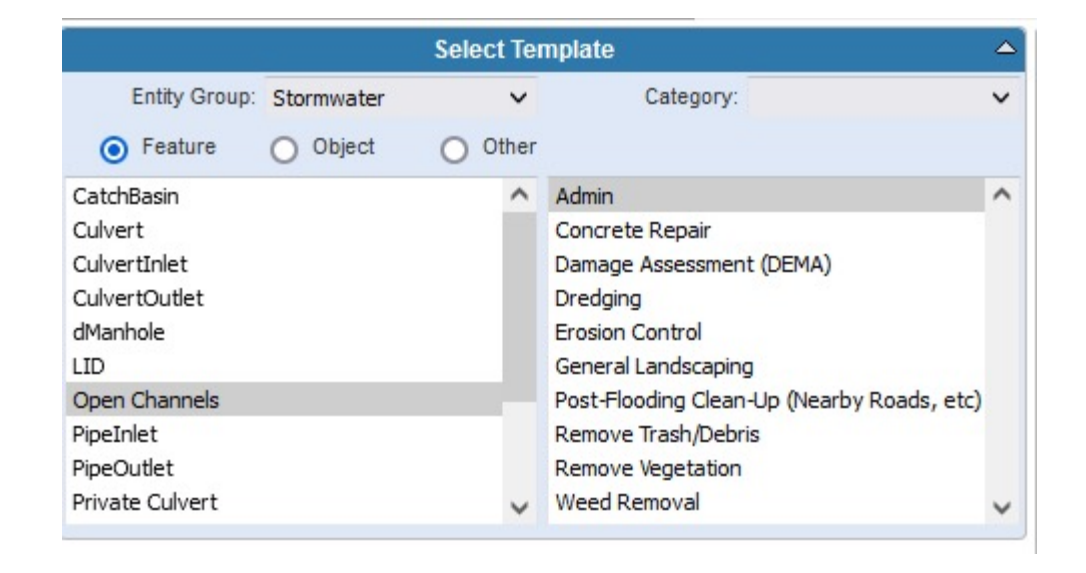

#### *<b>OSTORMWATER* **UNIVERSITY**

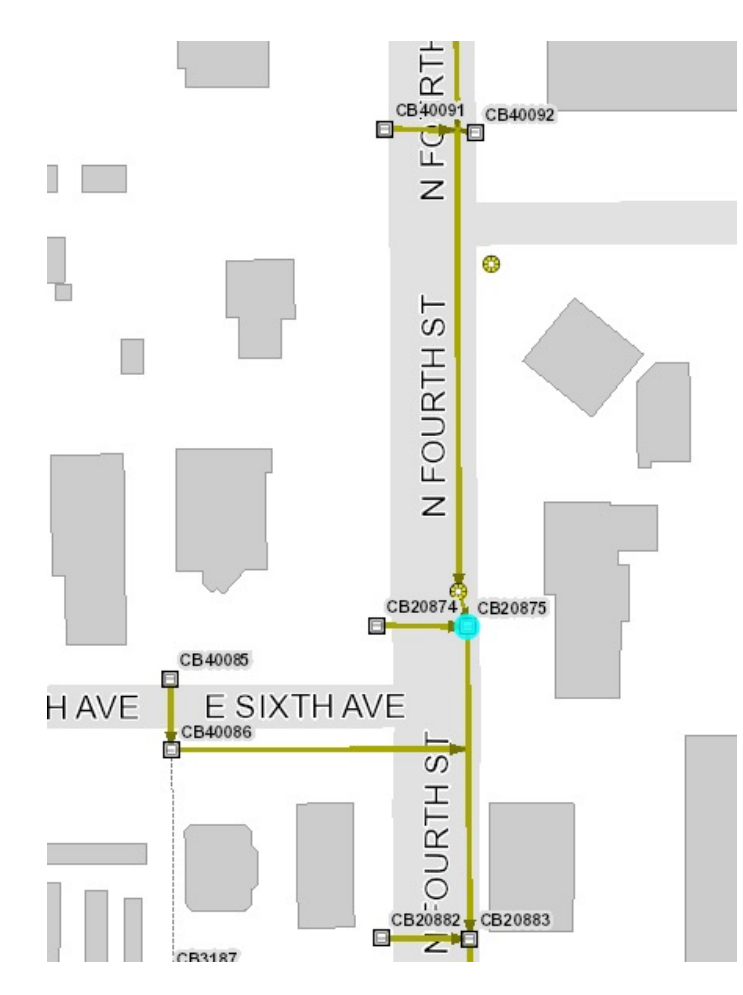

**NIVERSI1** 

#### **Cityworks**

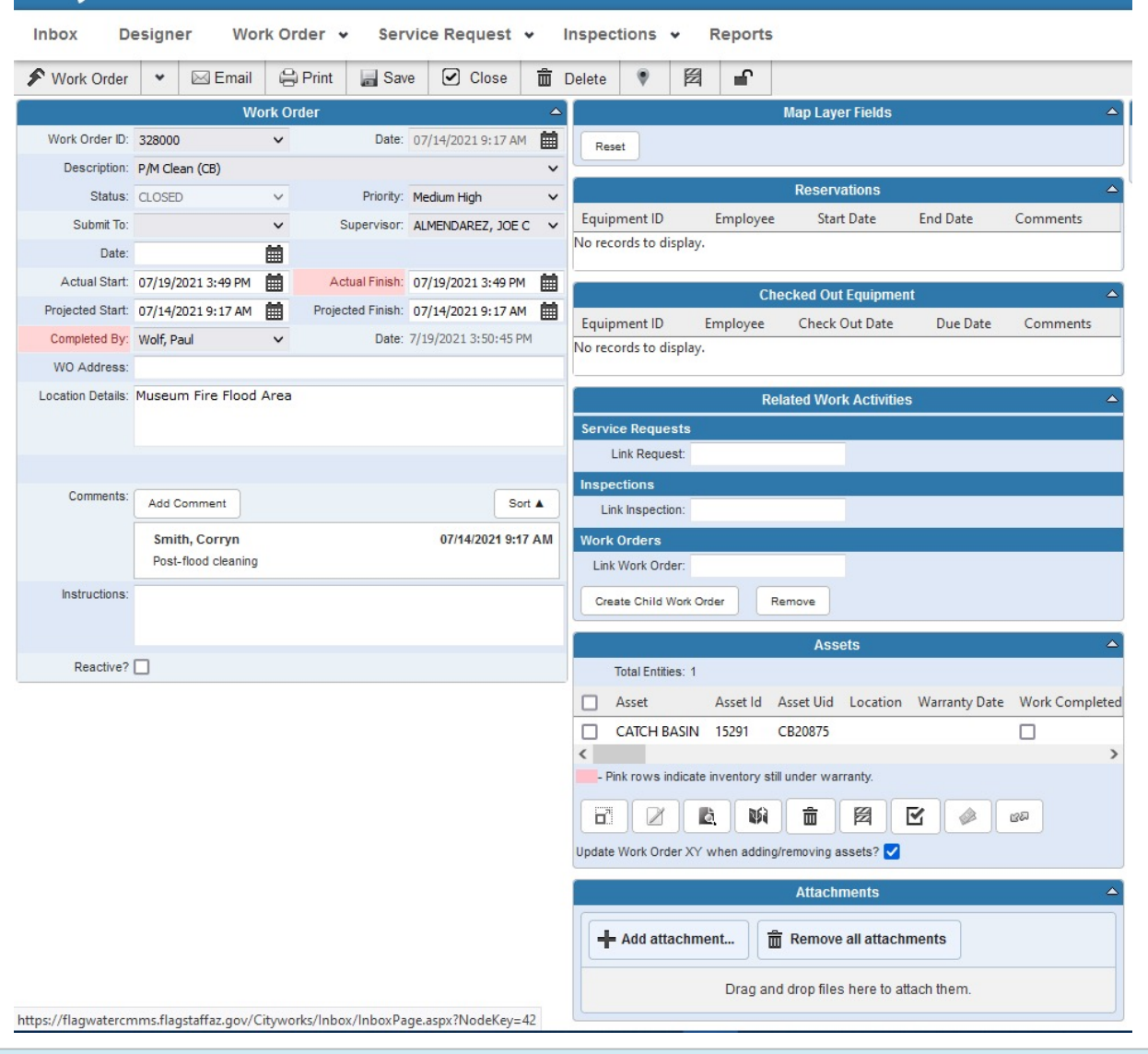

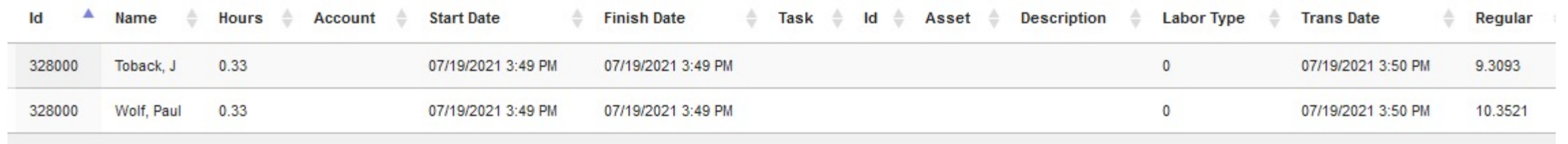

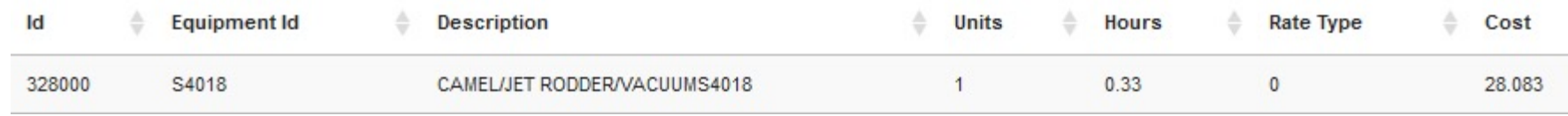

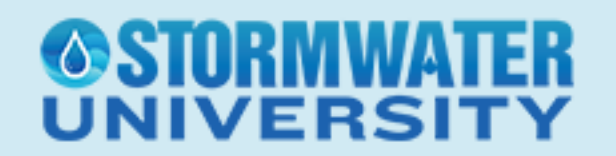

#### Assigning Work Orders

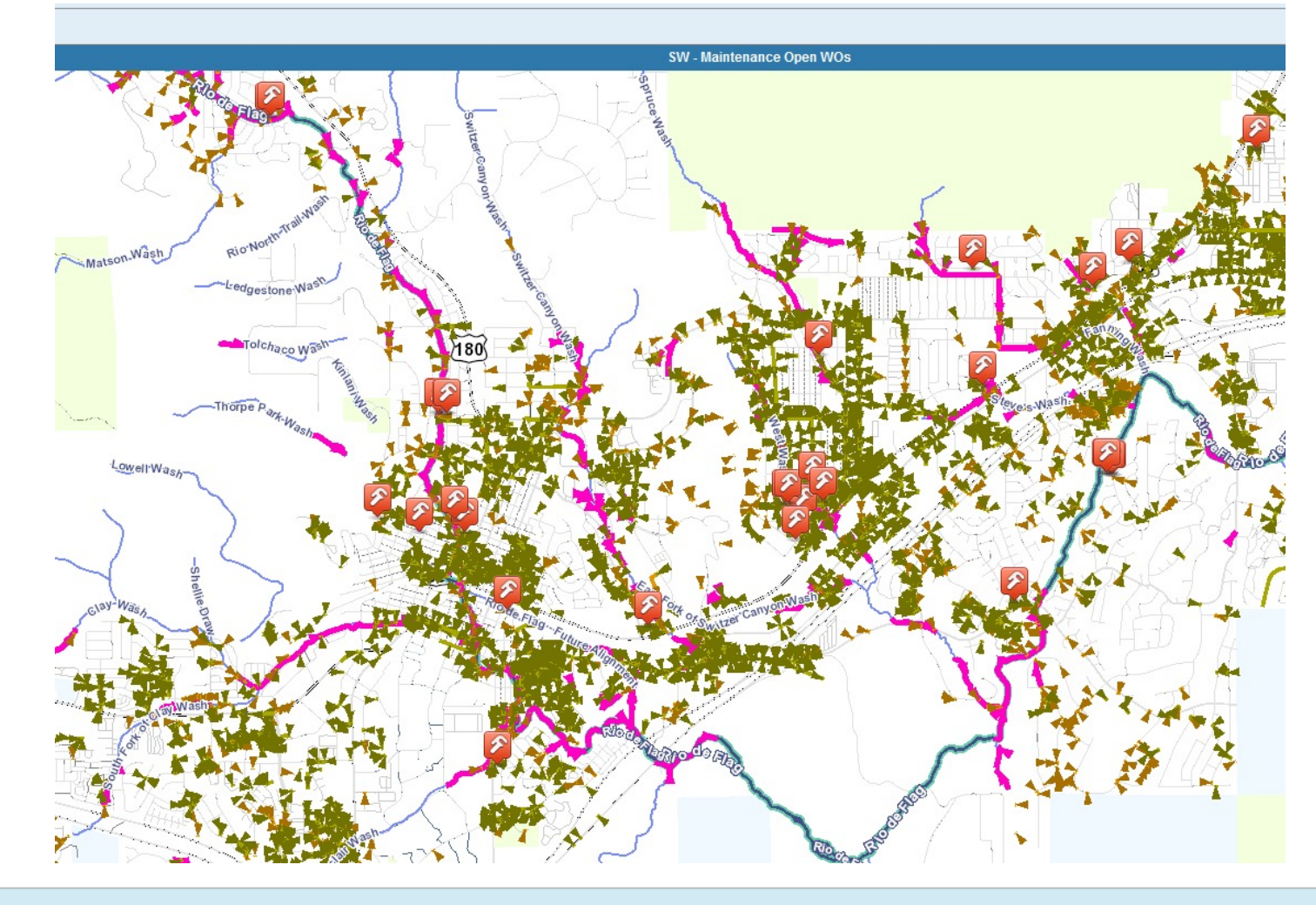

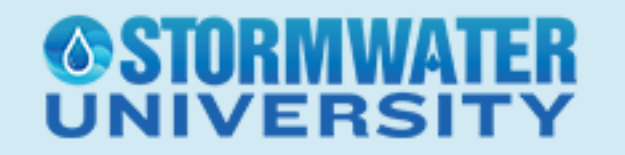

Inspection Forms – used primarily for annual inspection checklists/condition scoring

Currently use Inspection forms for Open Channel Maintenance

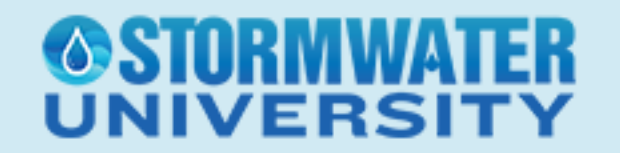

Condition of the Channel helps determine the cleaning urgency

Debris type determines what type of Work needs to be preformed

Easy to customize

VERS

Inspector may enter in Observations, Repairs, and Recommendations

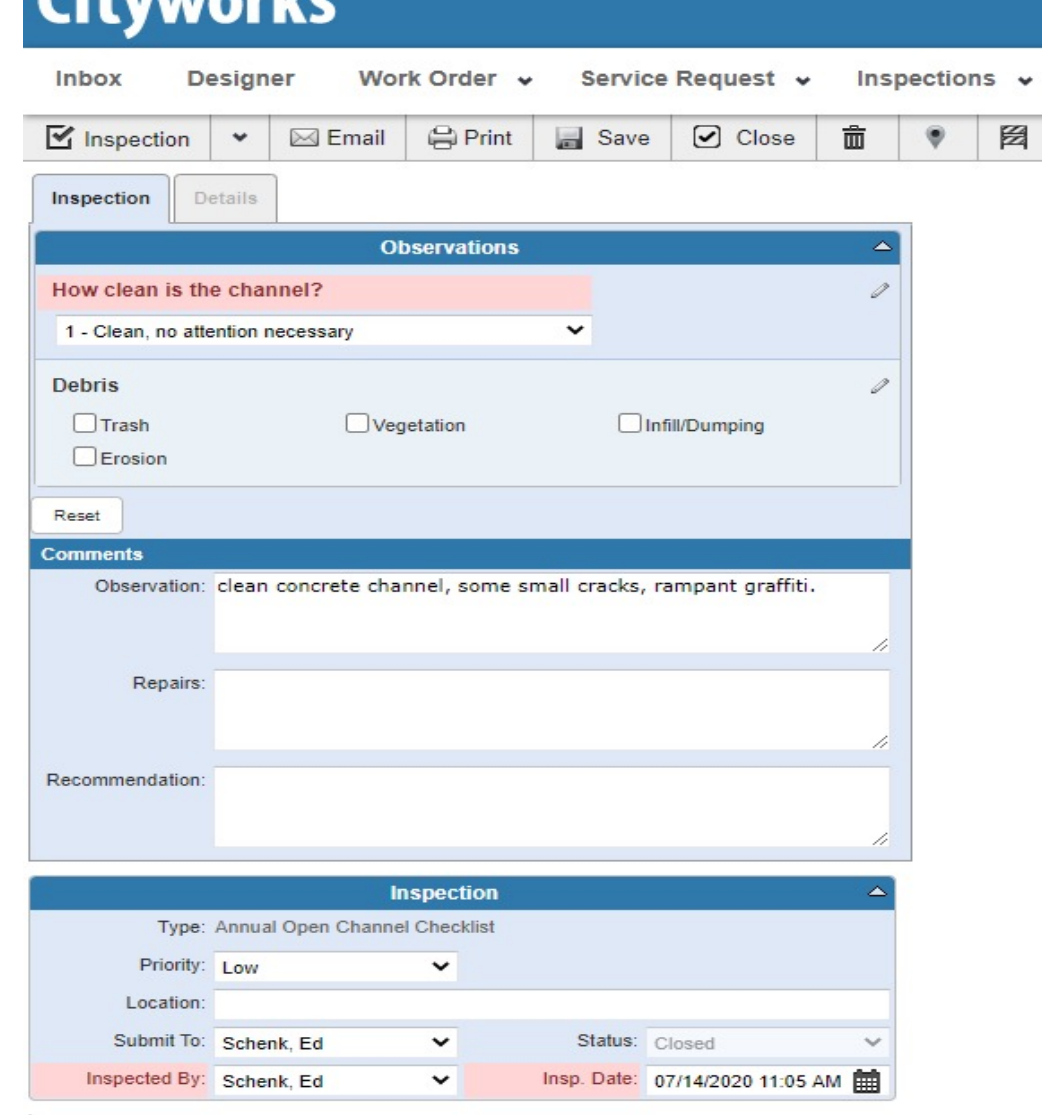

 $C<sup>2</sup>$  terms of  $r<sup>2</sup>$ 

Based off Condition Score, you can create appropriate Work Orders for crews

Query Out Inspections based on different attributes, such as Condition Score or Debris Type. Either in an excel spreadsheet or displayed on a map

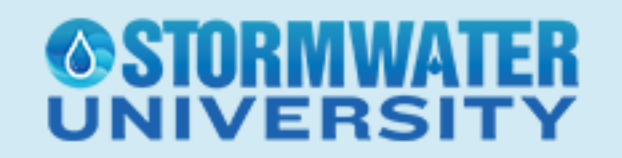

#### Closed Inspections with "Condition Score 2"

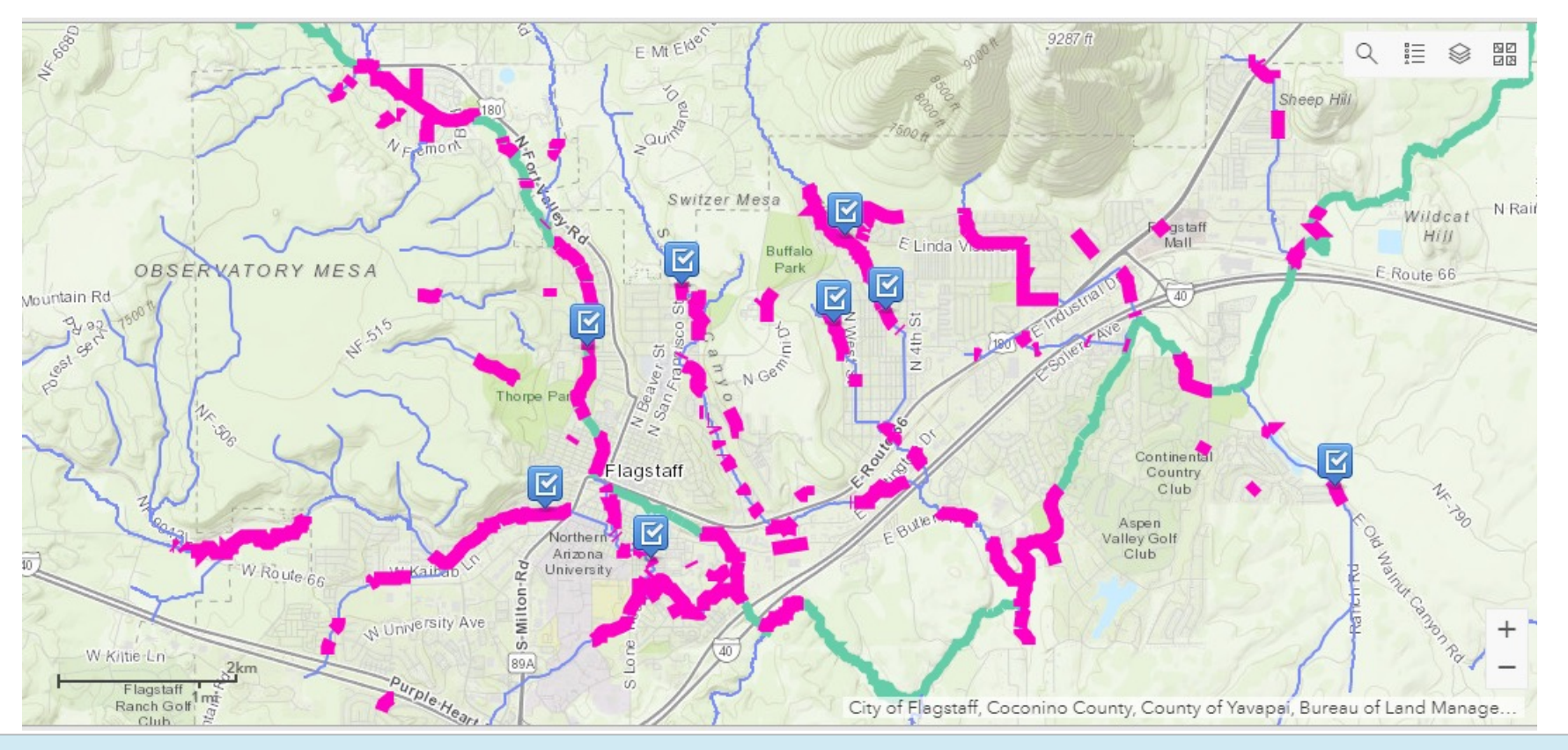

# NIVERS

Service Requests – new for City of Flagstaff

Address based, not asset based

Crew can create appropriate Work Order after addressing the Service Call

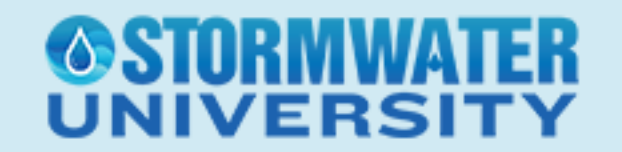

#### Service Requests – Coconino County Call Center (monsoon flooding)

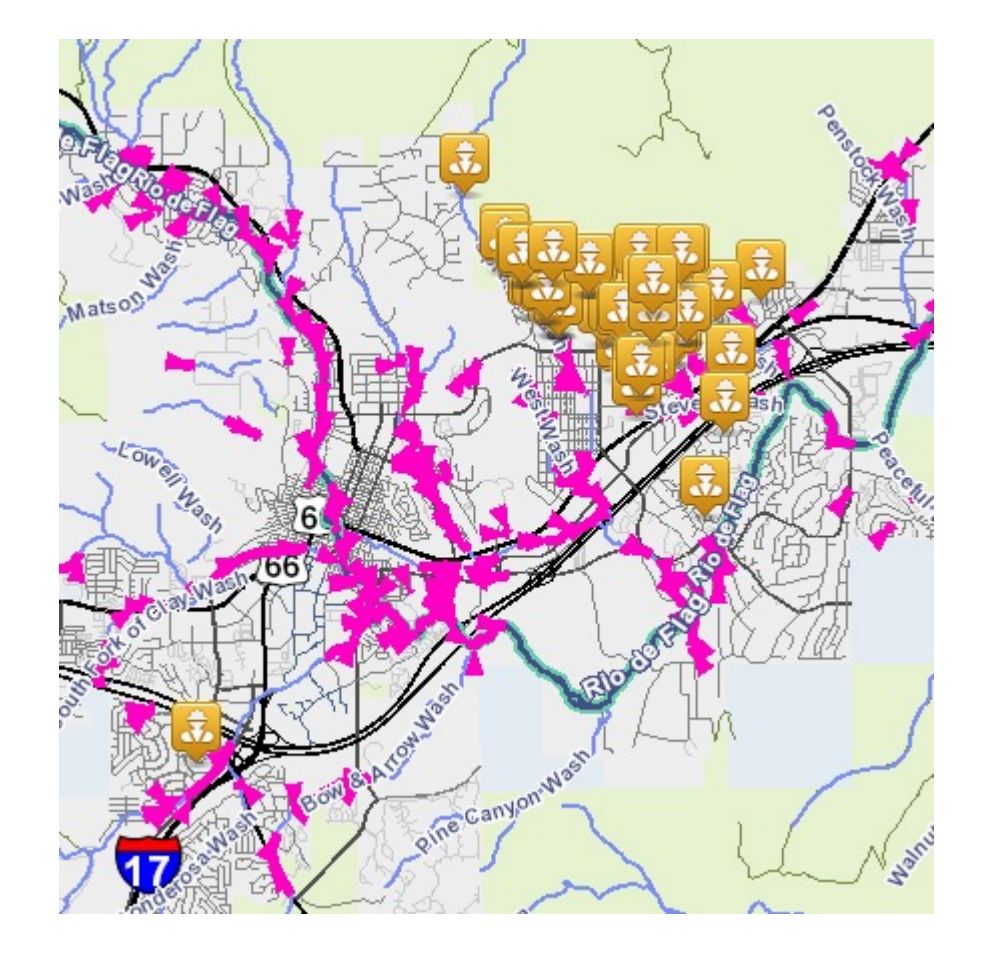

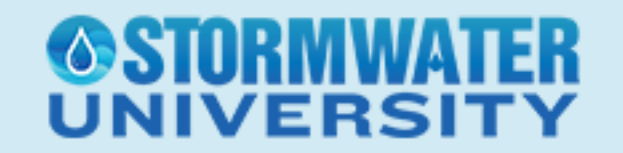

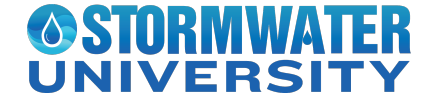

With Cityworks, we use eURL tool to access the feature services for our saved search queries (either Work Orders, Inspections, or Service Requests)

Can also download the ShapeFile or CSV without the eURL tool to create maps using ArcGIS Desktop or QGIS

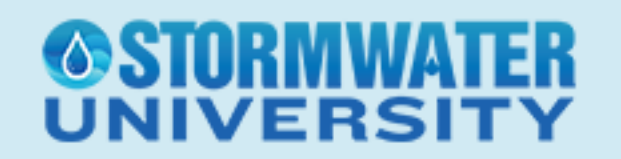

Add your feature service in an ArcGIS Online Map with any additional layer you may want

Create an ESRI Operational Dashboard to display the map and use additional functionality to display statistics of your data

Everything is dynamic! New Work Order, same map and dashboard

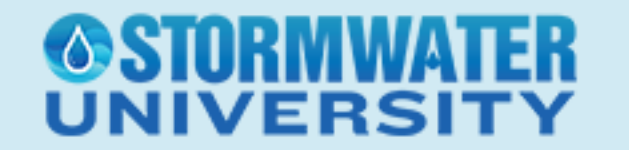

STORMWA

**NIVERSI1** 

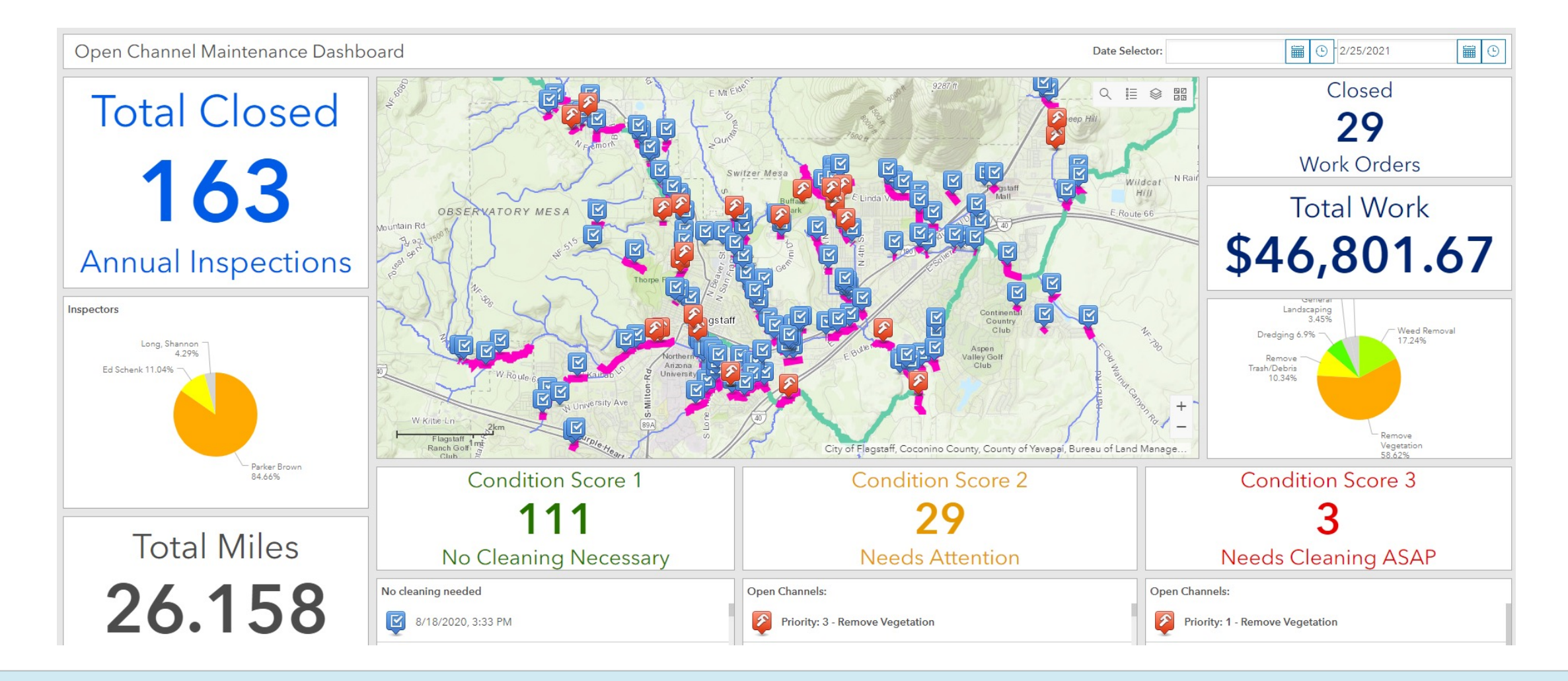

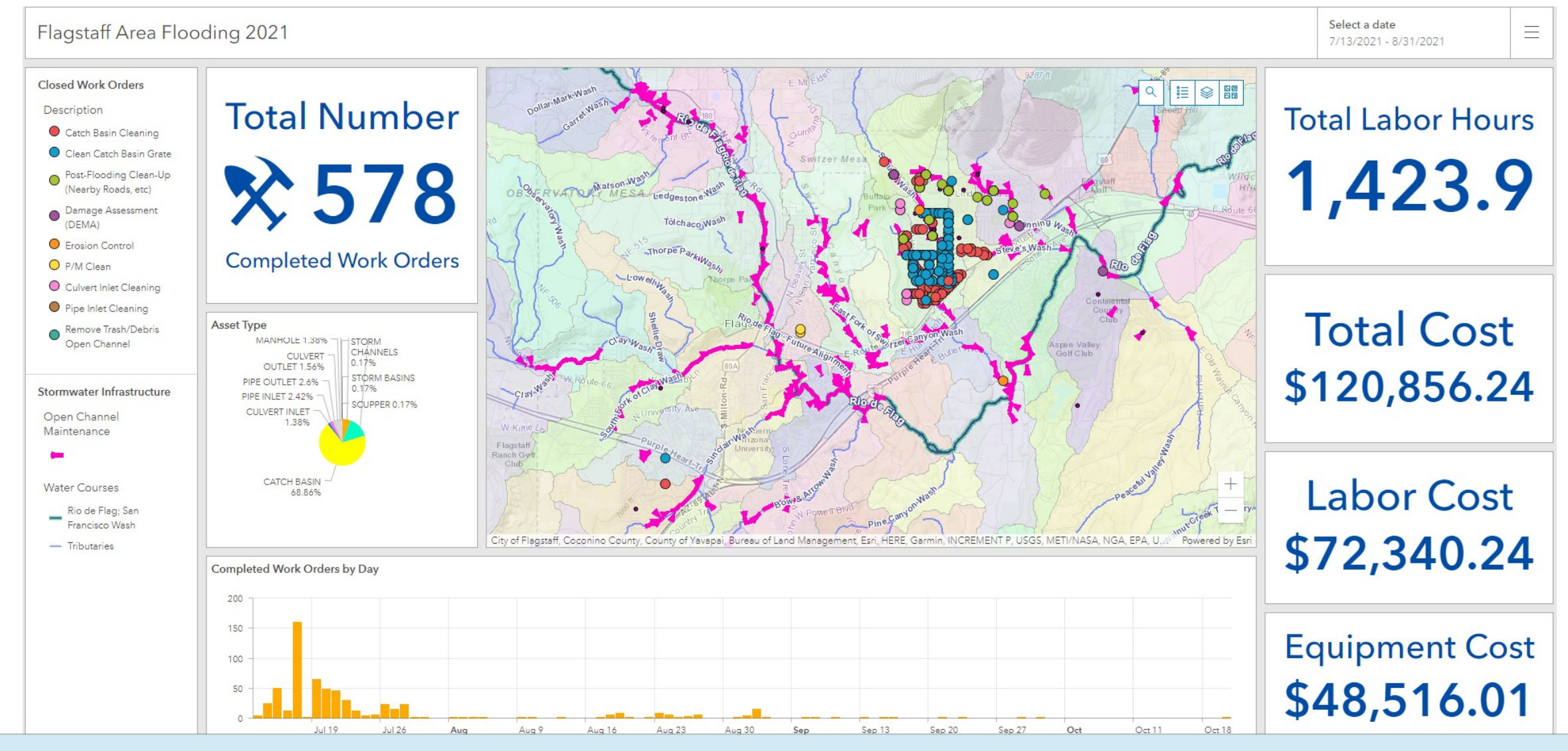

**NIVERSI** 

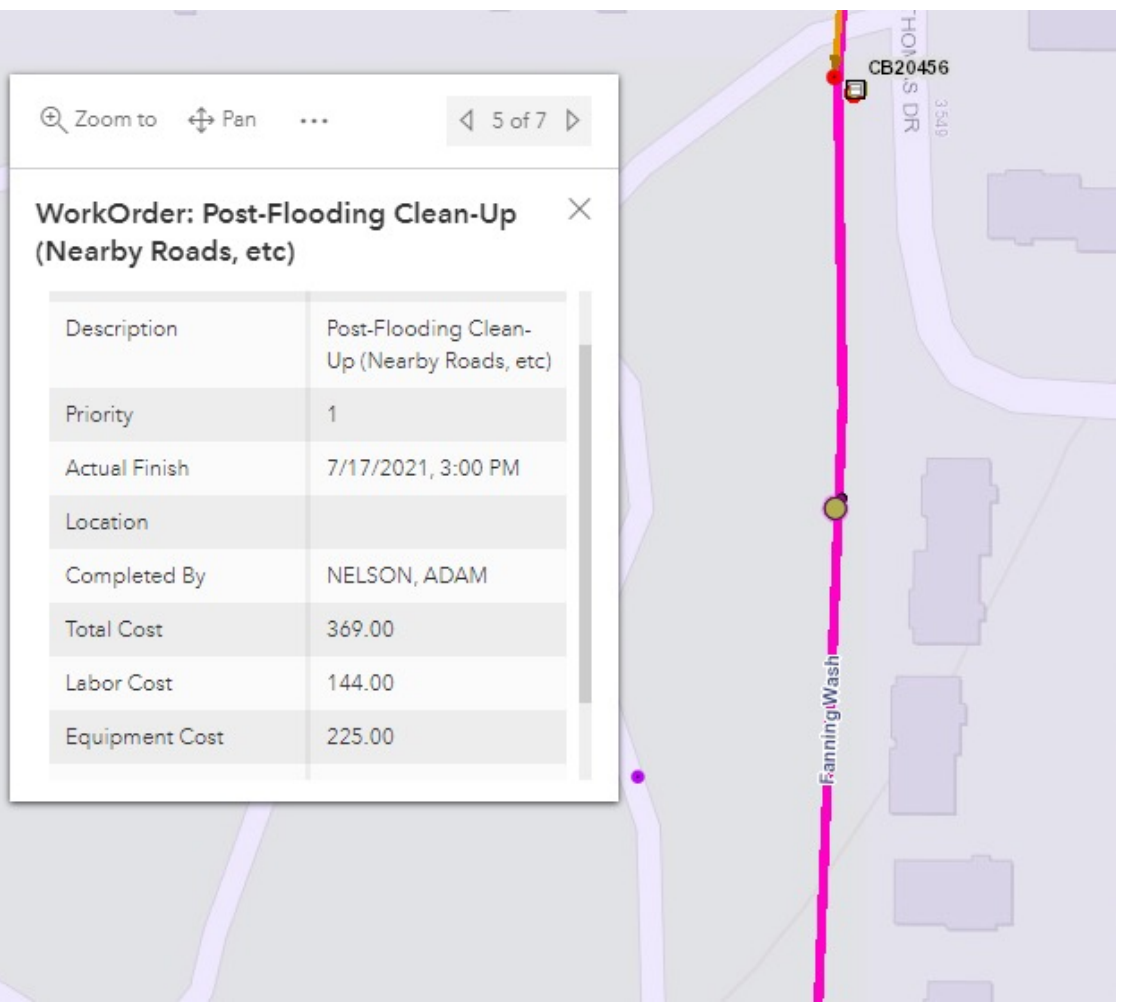

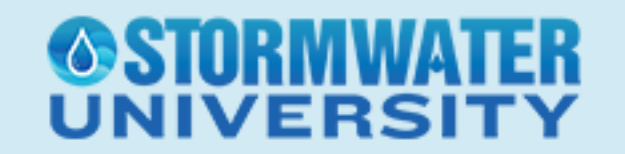

Don't need a geography degree to read a map or dashboard

Quickly understand where work is being performed, what type of work, and how much each job costs

Find patterns or "hot spot" areas that are frequently cleaned after storm events

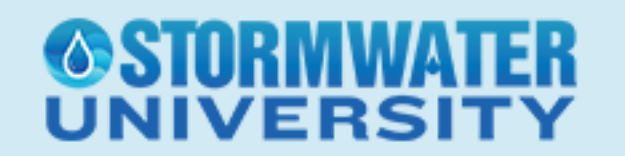

Lots of closed Work Orders in the same area

Used density or hotspot tools in GIS to see where the concentration of points are occurring

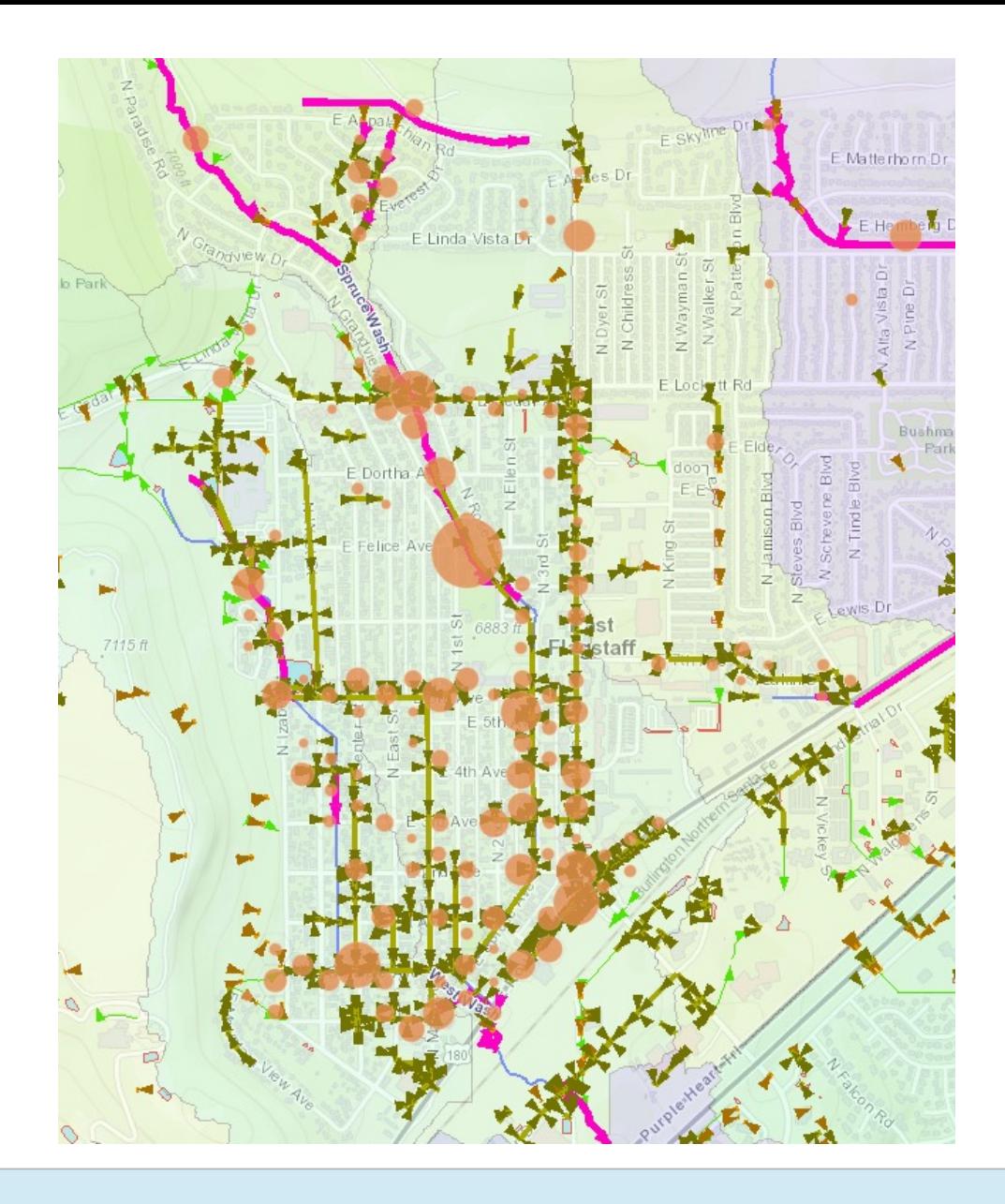

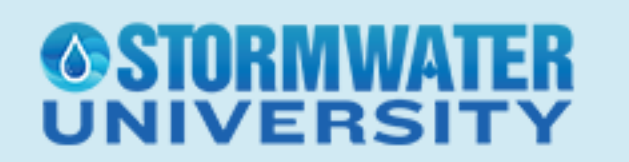

Dashboards are easy to share – interactive web link vs. PDF

Display at your workplace (break room, commons area, etc)

Easy to customize and update

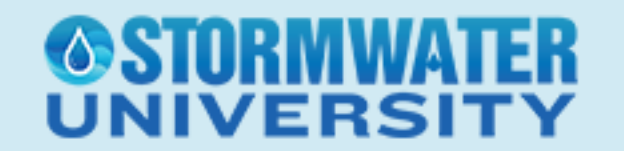

- Are you still using Spreadsheets? If so, it's time to add Stormwater Infrastructure into your GIS
- Determine what attributes you want to know about each type of infrastructure (catch basin vs culvert vs pipe inlet)
- Add the infrastructure into GIS with field collection

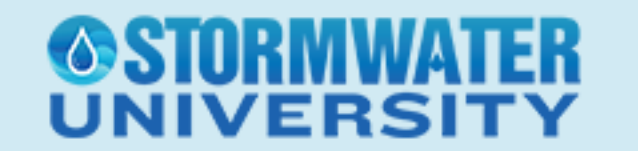

**IVERS** 

- Once your assets are digital with a spatial element, it's time to select a CMMS
- Determine what type of Work Order Templates you want to create for your system. Add an Equipment Library. Make your CMMS robust by adding hourly and overtime wages for each active employee.
- Teach your field crews CMMS and encourage them to fill out as much information as possible

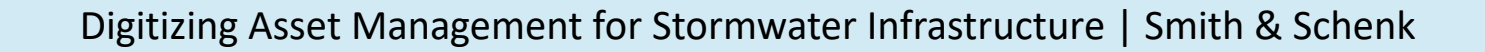

- Do you want to know Conditions of your assets? Is this something that could change annually? Then, create an Inspection Form for that asset
- Determine what information you want to collect.
- Keep the Condition Score simple, 1-3 or 1-5
- Use the Condition Score data to determine future Work Orders

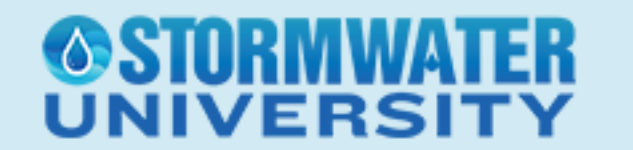

- Do you want to record Service Calls to map out areas with frequent complaints? Use Service Requests.
- Record address of the Service Calls to spatially visualize calls
- Crews can create Work Orders for appropriate asset

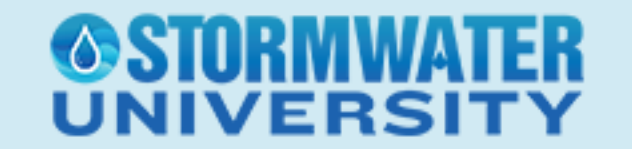

- Create queries for Work Orders, Inspections, and Service Requests
- Display Open Work Orders, Inspections with a certain condition, or Service Requests during a certain timeframe
- Export data out as Excel or CSV
- Utilize the spatial component to understand what areas need attention
- Dashboards!

## **IVERS**

- Dashboard are easy to use, communicate, and share
- Dashboards dynamically update when Work Orders (or Inspections) are closed
- Use this information to find problems in your Stormwater Infrastructure. Where should we spend our money? Look at how much was spent cleaning in this location.

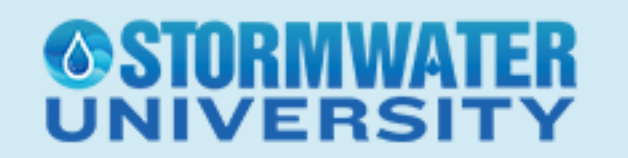

If you are trying to make the digital move:

- Find a GIS team
- Find someone with CMMS/Asset Management experience
- Need to be able to teach field crews
- What technology do you have?
- Software packages? Funds?

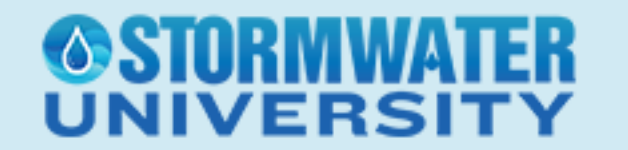

**Your Feedback Is Important** Please send us your questions, comments, concerns, etc at sup

**Presentation PDF Available** Downloadable from the Chat area of the Zoom platform and the cou

> **Recording Available** Within 48 hours on the course page at stormwater

**Certificates** Will receive email notification within 48 hours. Must have

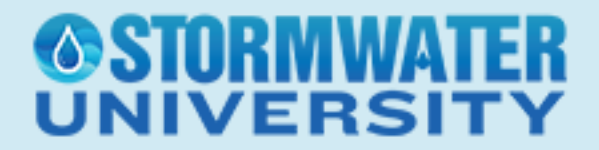

Digitizing Asset Management

### Questions?

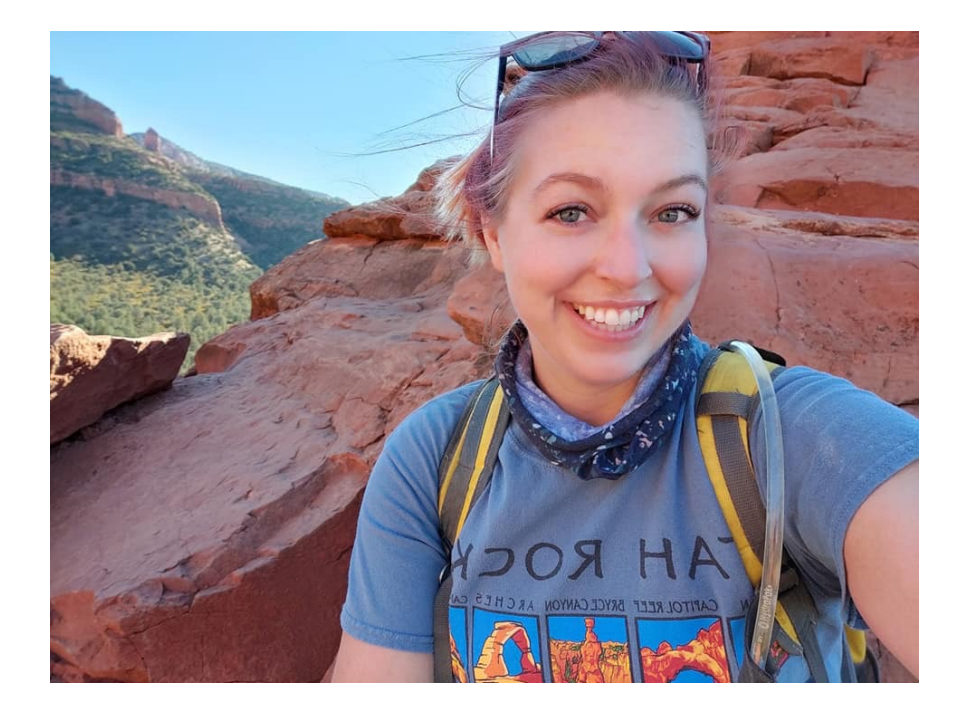

#### CLSmith@flagstaffaz.gov Edward.Schenk@flagstaffaz.gov

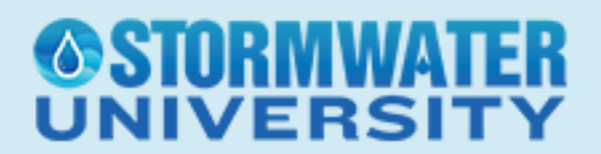

### **Job Site Management Series: Soil Stabilization, Flocculant Applications, Winter Preparation** 0.3 CEUs/3 PDHs

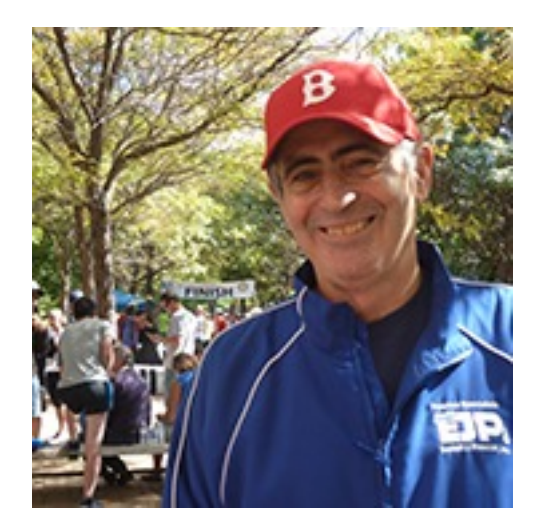

**Pete Hanrahan** Hanrahan Environmental

#### **20% Savings Bundle on:**

- Erosion Control and Ground Stabilization in the Third Dimension
	- Flocculant Applications in Soil Stabilization
- Preparing Construction Sites for Winter Shutdown

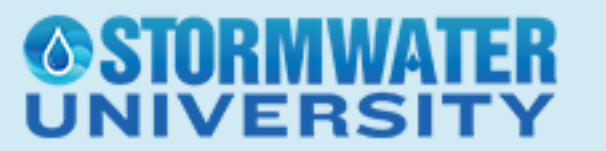